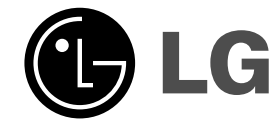

## **2.1-kanavainen Kotiteatterijärjestelmä KÄYTTÖOHJE MALLI : J10D**

 $\overline{\phantom{a}}$ 

 $\mathbb{R}^{\mathbb{Z}}$ 

**Kaiuttimet : J10D-SF/J10D-SA**

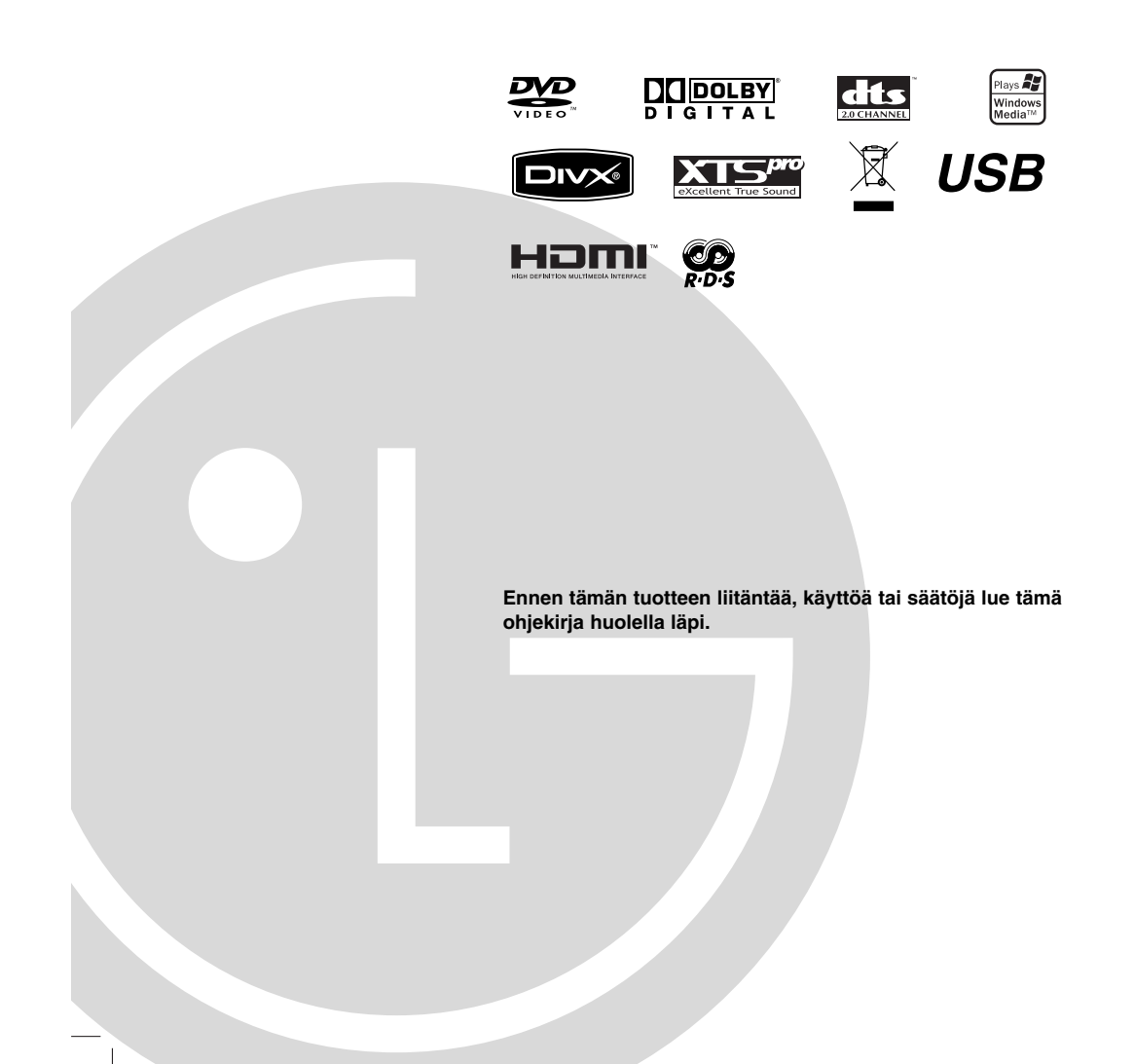

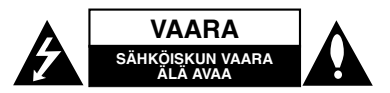

A

⋡

**VAROITUS: NÄMÄ HUOLTO-OHJEET ON TARKOITETTU AINOASTAAN AMMATTITAITOISEN HUOLLON EDUSTAJILLE. SÄHKÖISKUN VAARAN VÄHENTÄMISEKSI ÄLKÄÄ TEHKÖ LAITTEELLE MITÄÄN MUITA KUIN MITÄ KÄYTTÖOHJEIDEN SISÄLTÄMIÄ HUOLTOTOIMIA, ELLETTE OLE ALAN AMMATTILAINEN.**

**Vaara: Laitteelle ei saa tippua tai roiskahtaa vettä, eikä sen päälle saa asettaa mitään nesteillä täytettyjä esineitä, kuten kukkamaljakoita.**

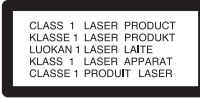

**VAARA: Tämä tuote käyttää laserjärjestelmää.**

**Tuotteen oikean käytön varmistamiseksi lue käyttöohjekirja huolellisesti ja säilytä se myöhempää tarvetta varten. Jos laite tarvitsee huoltoa, ota yhteys valtuutettuun huoltopisteeseen.** 

**Muiden kuin tässä määritettyjen säätimien tai menettelyjen käyttö tai säätöjen teko voi saada aikaan altistuksen vaaralliselle säteilylle.**

**Välttyäksesi lasersäteen kohdistumiselta suoraan itseesi älä yritä avata koteloa. Avattuna näkyvissä on lasersäteilyä. ÄLÄ KATSO SÄDETTÄ KOHTI.**

**VAROITUS: Älä asenna laitetta ahtaaseen tilaan, kuten kirjahyllyyn tai vastaavaan tilaan.**

Tämä tuote on valmistettu vastaamaan EEC-DIREKTIIVIEN 2004/108/EC ja 2006/95/EC vaatimuksia.

Tuotteen pääarvokilpi on kiinnitetty sen pohjalevyn pintaan.

### **VAROITUS koskien virtajohtoa**

### **Useimmat laitteet suositellaan liitettäväksi omaan virtapiiriin;**

Se tarkoittaa yhtä pistorasiaa, joka syöttää virtaa ainoastaan kyseiseen laitteeseen, ja jossa ei ole muita pistorasioita tai haaraliittymiä.

Lue käyttöoppaan teknisten tietojen sivu ja varmistu asiasta. Älä ylikuormita pistorasioita. Pistorasioiden ylikuormitus, löysät tai vaurioituneet pistorasiat, jatkojohdot, kuluneet ja rispaantuneet virtajohdot tai murtunut sähköjohdon eriste ovat vaaraksi. Mikä tahansa näistä saattaa aiheuttaa sähköiskun tai tulipalon. Tarkista säännöllisesti laitteen virtajohto, ja jos se näyttää vaurioituneelta tai heikentyneeltä, vedä pistoke irti pistorasiasta, älä jatka laitteen käyttöä, vaan vaihdata johto uuteen tarkalleen samanlaiseen osaan valtuutetussa huoltopisteessä.

Suojaa virtajohto fyysiseltä tai mekaaniselta väärinkäytöltä niin, ettei se kierry tai mene tiukalle mutkalle ja ettei sitä pistetä, jätetä puristuksiin oven väliin tai sen päälle astuta. Kohdista huomio erityisesti pistokkeisiin, pistorasioihin ja kohtaan, jossa virtajohto tulee ulos laitteesta.

Päävirta katkaistaan laitteesta vetämällä virtajohdon pistoke irti pistorasiasta. Varmista tuotetta asennettaessa, että virtajohdon pistokkeeseen pääsee helposti käsiksi.

### **SARJANUMERO:**

Löydät tuotteen sarjanumeron laitteen pohjasta. Sarjanumero on tälle laitteelle yksilöllinen, eikä sitä ole käytetty muihin laitteisiin. Kirjoita pyydetyt tiedot muistiin tähän ja pidä tämä käyttöohje tallessa pysyvänä tallenteena ostostasi.

Mallinro. Sarianro.

### **Vanhojen laitteiden hävittäminen**

- 1. Tämä merkki tuotteessa tarkoittaa, että tuote
	- kuuluu sähkö- ja elektroniikkalaiteromusta annetun EU-direktiivin 2002/96/EC soveltamisalaan.
	- 2. Kaikki elektroniset laitteet ovat ongelmajätettä, joten ne on toimitettava paikalliseen keräyspisteeseen.
	- 3. Vanhan laitteen asianmukainen hävittäminen ehkäisee mahdollisia ympäristöön ja terveyteen kohdistuvia haittavaikutuksia.
	- 4. Lisätietoa vanhan laitteen hävittämisestä saat ottamalla yhteyden paikallisiin viranomaisiin, kierrätyskeskukseen tai myymälään, josta ostit laitteen.

Valmistettu Dolby Laboratories:n lisenssillä. "Dolby", "Pro Logic" ja kaksois-D -kuvake ovat Dolby Laboratories:n tavaramerkkejä.

"DTS" ja "DTS Digital Surround" ovat Digital Theater Systems, Inc:n tavaramerkkejä.

## **Sisällys**

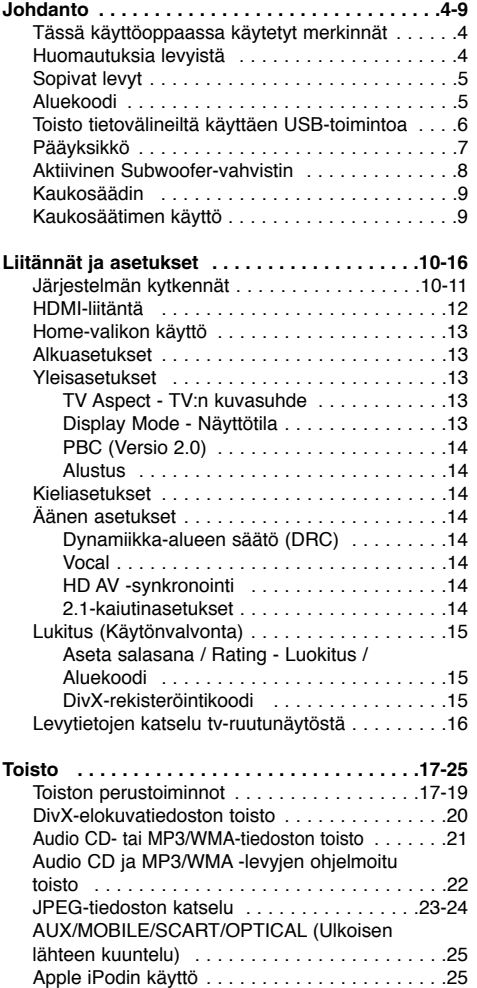

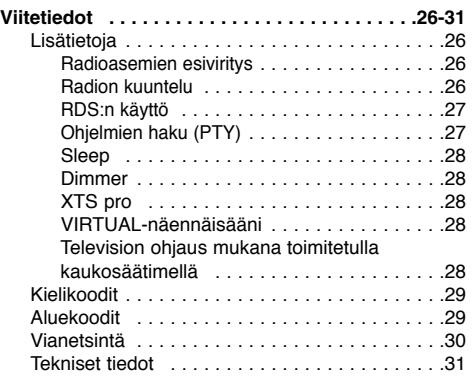

## **Tekijänoikeus**

- Tallennuslaitetta tulee käyttää ainoastaan lain sallimaan kopiointiin ja käyttäjää neuvotaan tarkistamaan huolellisesti, mikä kopiointi on laillista siinä maassa, jossa kopioita tehdään. Tekijänoikeuksin suojatun aineiston, kuten elokuvien tai musiikin, kopiointi on laitonta, ellei sitä ole lakiperusteisin poikkeuksin sallittu tai sen oikeuksien omistaja ole antanut suostumustaan. • Tämä tuote sisältää tekijänoikeuksien
- suojaustekniikkaa, joka on suojattu eräillä yhdysvaltalaisilla patenttihakemuksilla ja muilla oikeuksilla henkiseen omaisuuteen, jotka ovat Macrovision Corporationin ja muiden oikeudenomistajien omaisuutta. Tämän tekijänoikeuksien suojaustekniikan käyttöön täytyy olla Macrovision Corporationin lupa, ja se on tarkoitettu ainoastaan koti- ja muuhun rajoitettuun katseluun, ellei Macrovision Corporation ole antanut toisenlaista lupaa. Ohjelmakoodin purku tai laitteiston purkaminen on kielletty.
- **KULUTTAJIEN TULEE OTTAA HUOMIOON,** ETTEIVÄT KAIKKI TERÄVÄPIIRTOTELEVISIOT OLE TÄYSIN YHTEENSOPIVIA TÄMÄN TUOTTEEN KANSSA JA VOIVAT AIHEUTTAA HÄIVEKUVIEN ESIINTYMISTÄ. JOS 625 KUVISSA ON ONGELMIA JATKUVALLA PYYHKÄISYLLÄ, SUOSITETAAN KÄYTTÄJÄÄ VAIHTAMAAN LIITÄNNÄKSI 'VAKIOMAARITYKSEN' LÄHTÖ. JOS HALUAT LISÄTIETOJA TELEVISIOIDEMME YHTEENSOPIVUUDESTA TÄMÄN MALLIN 625p KANSSA, OTA YHTEYS ASIAKASPALVELUUMME.

## **Johdanto**

Tuotteen oikean käytön varmistamiseksi lue käyttöohjekirja huolellisesti ja säilytä se myöhempää tarvetta varten.

Tässä käyttöoppaassa on tietoja tallentimen käytöstä ja hoidosta. Jos laite tarvitsee huoltoa, ota yhteys valtuutettuun huoltopisteeseen.

## **Tässä käyttöoppaassa käytetyt merkinnät**

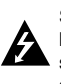

Salamamerkki varoittaa käyttäjää tuotteen kuoren sisällä olevasta vaarallisesta sähköjännitteestä, joka saattaa aiheuttaa sähköiskun vaaran.

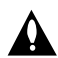

Huutomerkillä korostetaan lukijalle tärkeitä käytön ja hoidon sekä huollon ohjeita.

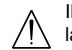

Ilmaisee vaaroja, jotka voivat aiheuttaa haittaa laitteelle tai muita aineellisia vahinkoja.

### Huomautus:

Ilmaisee erityisiä huomautuksia ja käyttöominaisuuksia.

### Vihje:

Ilmaisee vihjeitä tehtävän helpottamiseksi.

Jakso, jonka nimikkeessä on jokin seuraavista kuvakkeista, koskee ainoastaan kuvakkeen edustamaa levyä.

Kaikki alla luetellut levyt ja tiedostot **ALL**

DVD-levyt ja viimeistellyt DVD±R/RW-levyt. **DVD**

Video-CDt **VCD**

- Audio CDt **ACD**
- DivX-tiedostot **DivX**
- MP3-tiedostot **MP3**
- WMA-tiedostot **WMA**
- JPEG-tiedostot **Suihkeita.** Suihkeita.

### Kun kuvake  $\oslash$  näkyy näytössä

"  $\oslash$  " voi ilmestyä TV-ruutunäyttöön käytön aikana ja ilmaisee, ettei tässä käyttöoppaassa selostettua toiminto ole käytettävissä kyseisellä medialla.

## **Huomautuksia levyistä**

### **Levyjen käsittely**

Älä koske levyn toistopuoleen. Pitele levyä reunoista niin, ettei pintaan jää sormenjälkiä. Älä kiinnitä tarroja tai teippiä levyihin.

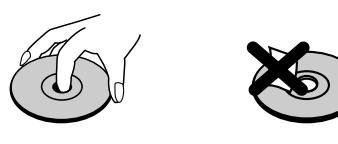

## **Levyjen säilytys**

Säilytä levy käytön jälkeen kotelossaan. Älä jätä levyä suoraan auringonpaahteeseen tai lämmönlähteiden lähelle tai jätä suoraan auringonpaahteeseen pysäköityyn autoon.

### **Levyjen puhdistus**

Sormenjäljet tai pöly levyillä voi heikentää kuvan laatua ja vääristää ääntä. Puhdista levy pehmeällä kankaalla ennen toistokäyttöä. Pyyhi levyä keskiöstä ulospäin.

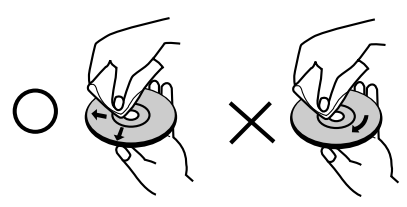

Älä käytä vahvoja liuottimia, kuten alkoholia, bensiiniä, ohenteita, kaupoissa myytäviä puhdistusaineita tai vanhoille vinyylilevyille tarkoitettuja antistaattisia

### **Kosteuden tiivistyminen**

Älä koskaan käytä tätä tuotetta välittömästi kylmästä paikasta lämpimään paikkaan siirron jälkeen. Anna sen sopeutua käyttämättä kahdesta kolmeen tuntiin.

Jos käytät tätä tuotetta sellaisessa tilanteessa, saattavat levyt ja sisäosat vaurioitua.

## **Sopivat levyt**

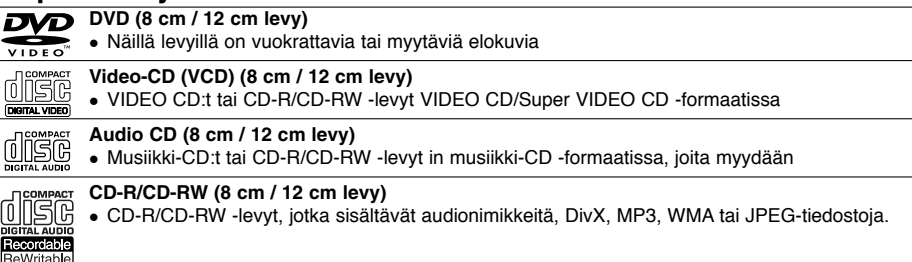

### Huomautuksia:

- Tallennuslaitteen tekniikasta tai CD-R/RW (tai DVD ± R/RW) -levystä itsestään riippuen ei eräitä CD-R/RW (tai DVD ± R/RW) -levyjä voi toistaa tällä laitteella.
- <sup>z</sup> Älä kiinnitä mitään tarroja levyn kummallekaan puolelle (etikettipuolelle tai tallennuspuolelle).
- <sup>z</sup> Älä käytä muodoiltaan säännöttömiä CD-levyjä (esim. sydämenmuotoisia tai kahdeksankulmaisia). Seurauksena voi olla virhetoimintoja.
- <sup>z</sup> PC-tietokoneella tai DVD- tai CD-tallentimella tallennettuja DVD-R/RW-,DVD+R/RW- ja CD-R/RW -levyjä ei ehkä voi toistaa, jos levy on vaurioitunut tai likainen tai jos tallentavan laitteen linssiin on kertynyt likaa. <sup>z</sup> PC-tietokoneella tai DVD- tai CD-tallentimella tallennettuja DVD-R/RW-,DVD+R/RW- ja CD-R/RW -levyjä ei
- ehkä voi toistaa, jos levy on vaurioitunut tai likainen tai jos tallentavan laitteen linssiin on kertynyt likaa.
- Jos tallennat levylle PC-tietokonetta käyttäen, niin vaikka tallennus olisi yhteensopivaa muotoa, levyä ei eräissä tapauksissa voi soittaa johtuen levyn luonnissa käytetyn sovelluksen asetuksista. (Tarkempia tietoja saat ohjelmiston julkaisijalta.)
- <sup>z</sup> Tämä tallennin edellyttää mahdollisimman hyvän toistolaadun saavuttamiseksi levyjen/tallenteiden vastaavan eräitä teknisiä standardeja. Tehdastallenteiset DVD-levyt tehdään automaattisesti näiden standardien mukaisiksi. Tallennukseen sopivia levyformaatteja on useita erilaisia (mukaan lukien MP3 tai WMA-tiedostoja sisältävät CD-R -levyt), ja niiltä edellytetään eräitä ennalta määrättyjä seikkoja (ks. edellä) yhteensopivan toiston varmistamiseksi.
- <sup>z</sup> Asiakkaiden tulee huomioida, että MP3 / WMA-tiedostojen ja musiikin lataamiseen internetistä tarvitaan lupa. Yhtiöllämme ei ole mitään oikeuksia sellaisen luvan myöntämiseen. Lupa tulee aina hankkia tekijänoikeuksien omistajalta.

### **Aluekoodi**

Laitteen aluekoodi on merkitty laitteen pohjaan. Tällä laitteella voi toistaa vain DVD-levyjä, joihin on merkitty sama aluekoodi kuin laitteen pohjassa mainittu tai koodi "ALL" (Kaikki).

### **Huomautuksia aluekoodeista**

- <sup>z</sup> Useimpien DVD-levyjen kuoressa on selvästi näkyvä maapallon kuva, jossa on yksi tai useampi numero. Tämän numeron täytyy vastata laitteesi aluekoodia tai levyä ei voi toistaa.
- <sup>z</sup> Jos yrität toistaa DVD-levyä, jolla on soittimen koodista poikkeava aluekoodi, tv-ruudulle tulee viesti "Incorrect region code. Can't play back".

## **Toisto tietovälineiltä käyttäen USB-toimintoa**

Voit toistaa tiedostoja tietovälineiltä kuten kuvia (JPEG), elokuvia (DivX) ja äänitiedostoja (MP3/WMA), joita on tallennettu MP3-soittimeen tai USB-muistiin liittämällä tallennuslaitteen tämän laitteen USB-porttiin.

- 1. Liitä USB-laite tämän laitteen USB-porttiin.
- 2. Paina kaukosäätimessä HOME.
- 3. Valitse vaihtoehto [MUSIC], [PHOTO] tai [MOVIE]. Tiedot vaihtoehdoista ovat sivulla 13.

### **Yhteensopivat laitteet**

- 1. Laitteita, jotka vaativat lisäohjelmien asennuksia laitteen ollessa liitettynä tietokoneeseen, ei tueta.
- 2. MP3-soitin: Flash-tyypin MP3-soitin.
- MP3-soitinta, joka edellyttää ajurin asennusta, ei tueta. 3. USB Flash-asema: Laitteet, jotka tukevat näitä: USB2.0 tai USB1.1.

### Huomautuksia:

- <sup>z</sup> **Älä poista USB-laitetta sen ollessa toiminnassa (toisto, kopiointi, siirto jne.).**
- <sup>z</sup> Tietovaurioiden välttämiseksi tarvitaan varmuuskopio.
- · Jos käytät USB-jatkokaapelia tai USB-hubia, USBlaitetta ei ehkä tunnisteta.
- $\bullet$  Tämä laite tukee ainoastaan USB 2.0 tai USB 1.1:tä.
- <sup>z</sup> NTFS-tiedostojärjestelmää käyttävää laitetta ei tueta. (Ainoastaan tiedostojärjestelmä FAT (16/32) on tuettu.)
- · Tämän laitteen USB-toiminto ei tue kaikkia USBlaitteita.
- Digitaalikameraa ja matkapuhelinta ei tueta.
- <sup>z</sup> Tätä laitetta ei tueta, jos tiedostojen kokonaismäärä on 1000 tai enemmän.
- <sup>z</sup> DivX-toisto USB-laitteesta ei ehkä ole laadultaan täydellistä suurilla tallenteen bittinopeuksilla.
- Kun palautat tämän laitteen alkutilaan, poista USBlaite tämän laitteen USB-portista (Katso sivu 30).

## **Pääyksikkö**

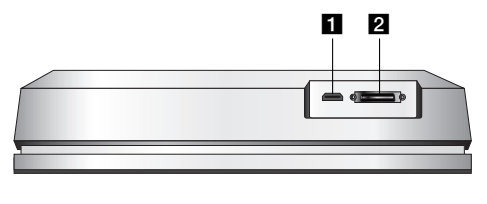

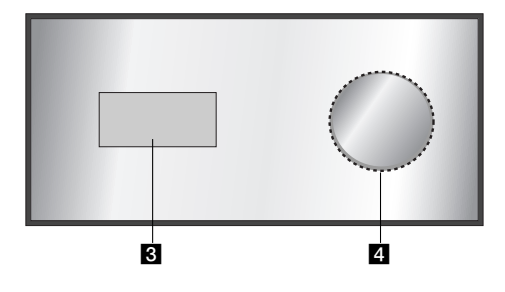

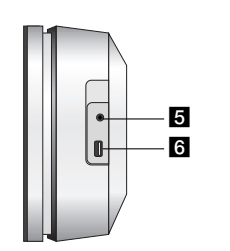

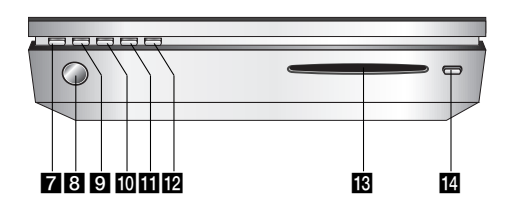

## a **HDMI-liitäntä (tyyppi A)**

HDMI-lähtö on laadukas digitaalinen siirtolinja ääni- ja videosignaalille.

## **B** SYSTEEMI-liitin

Kytkee pääyksikön subwoofer-aktiivikaiuttimeen.

## c **Näyttöruutu**

### d **\* Kosketusohjain**

Voit osoittaa, valita, ja vierittämällä selata kohteita näyttöruudulla. Voit myös muuttaa äänenvoimakkuutta liikuttamalla sormeasi kosketuspyörän kehällä.

**E** PHONES

3,5 mm kuulokeliitin

### Tips:

- <sup>z</sup> Säädä äänenvoimakkuus sopivalle tasolle, ennen kuin liität kuulokkeet.
- Kuulokkeiden liittäminen kytkee kaiuttimet pois päältä.

## **6** USB

Liitä muistilaitteen USB-porttiin. (USB-muisti jne.)

## g 1**/I**

- Kytkee laitteen päälle/pois.
- **8** Kaukoanturi
	- Kohdista tallentimen kaukosäädin tähän.
- **D** HOME
	- Hakee esiin tai poistaa HOME-valikon.

## **i** PLAY

- Aloittaa toiston.
- **K** STOP
- Pysäyttää toiston.
- **PAUSE**
- Toiston tai tallennuksen tauottaminen tilapäisesti.

## m **CD:n syöttöaukko**

- Huomautuksia:
- <sup>z</sup> Älä työnnä levyä voimakkaasti CD-aukkoon. • Alä vedä tai työnnä levyä sen ollessa levyaukon suulla.
- <sup>z</sup> Paina EJCT-painiketta uudelleen palauttaaksesi levyn takaisin nostettuasi sen EJECTpainikkeella.

### **EJECT**

Poistaa tai syöttää CD:n latausaukosta.

**Sisällys** 

### **\* Kosketusohjain**

Tässä laitteessa on kosketussäätimet, jotka reagoivat sormiesi kosketukseen.

### Huomaa:

**8**

- <sup>z</sup> Älä sijoita esineitä pääyksikön yläpaneelin päälle.
- <sup>z</sup> Älä paina kosketussäätimiä voimakkaasti käyttäessäsi niitä.
- Kosketa kosketuspainikkeita hitaasti ja kevyesti.
- <sup>z</sup> Kosketa kosketuspainikkeita paljain käsin, mutta älä märin käsin.

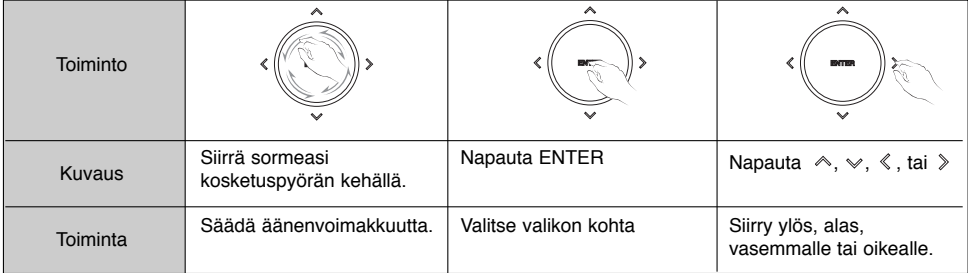

## **Aktiivinen Subwoofer-vahvistin**

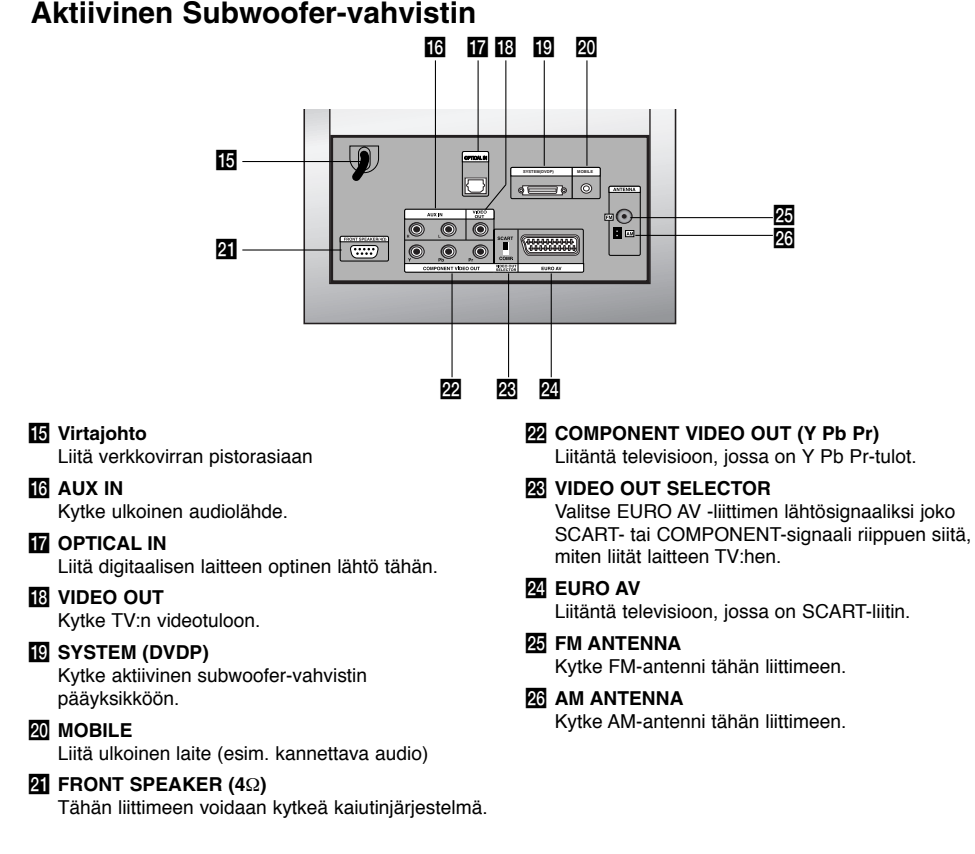

## **Kaukosäädin**

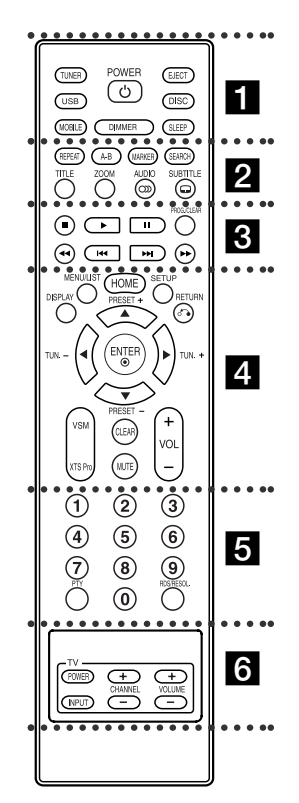

 $\cdots$   $\blacksquare$   $\cdots$   $\cdots$ **TUNER:** Valitsee FM - tai AMlähetyksen. **USB:** Valitsee USB-moodin. **MOBILE:** Valitsee MOBILE-moodin.. **POWER:** Kytkee laitteen päälle/pois.

## **Kaukosäätimen käyttö**

Kohdista kaukosäädin kaukoanturiin ja paina näppäimiä.

**DIMMER:** Paina muuttaaksesi yläpaneelin näyttöikkunan kirkkautta virran ollessa päällä.

**EJECT:** Poistaa tai syöttää CD:n latausaukosta. **DISC:** Valitsee DISC (levy) -moodin.

**SLEEP:** Aseta järjestelmän virta kytkeytymään pois päältä määräajan kuluttua.

## z z z z z b z z z z z

**REPEAT:** Toista uudestaan kappale, raita, nimike, kaikki. **A-B:** Toistaa kahden pisteen (A ja B) välisen jakson **MARKER:** Merkitsee minkä tahansa kohdan toistossa. **SEARCH:** Näyttää merkkihakuvalikon. **TITLE:** Näyttää levyn nimikevalikon, jos sellainen on. **ZOOM:** Suurentaa videokuvaa. **AUDIO:** Valitsee audiotoiston kielen tai audiokanavan. Valitsee vaihtoehdon STEREO tai MONO (Radio). **SUBTITLE:** Valitsee alanimikkeen kielen.

## **z . . . . 8** . . . . .

x **(STOP):** Pysäyttää toiston.

B **(PLAY):** Aloittaa toiston.

**II** (PAUSE) : Toiston tai tallennuksen tauottaminen tilapäisesti. **PROG./CLEAR:** Näyttää tai poistaa

ohjelmavalikon. Tallentaa radioaseman taajuuden virittimen muistiin.

m **/** M **(SCAN):** Haku taaksepäin tai eteenpäin.

.**/** >**(SKIP):** Siirry seuraavaan kappaleeseen tai raidalle.

### z z z z z d z z z z z

**DISPLAY:** Tuo esiin tv-ruutunäytön. **MENU/LIST:** Hakee esiin DVD-levyn valikon. **HOME:** Hakee esiin tai poistaa HOME-valikon. **SETUP:** Käytä asetusvalikkoa tai poistu siitä. **RETURN (**O**):** Poistaa valikon. **PRESET(+/-):** Valitse radio-ohjelma. **TUN.(+/-):** Virittää halutun radioaseman.  $\blacktriangle$  **/ ▶ / ▲ / ▼ (vas/oik/ylös/alas):**<br>Valitsee vaihtoehdon valikosta. **ENTER:** Voit asettaa halutun kanavan äänenvoimakkuuden. **VSM:** Valitsee virtuaaliäänen. **XTS Pro:** Kuuntele luonnollisempaa ja realistisempaa ääntä. **CLEAR:** Poistaa merkin merkkihakuvalikossa. **MUTE:** Äänen kytkeminen pois väliaikaisesti. **VOLUME (+/-):** Säätää kaiuttimien äänenvoimakkuuden.

z z z z z e z z z z z

**0-9 numeronäppäimet:** Valitsee valikon numeroituja kohtia. **PTY:** Aloita tietyn PTY-tyypin haku. **RDS/RESOL.:** Näyttää RDS-valinnat. Asettaa HDMI:n lähtötarkkuuden.

**z z z z z z z z z z z z z Television ohjausnäppäimet:** ks. sivu 28.

### **Kaukosäätimen paristojen asennus**

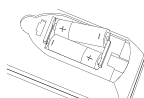

Irrota paristokotelon kuori kaukosäätimen takaa ja laita

sisään kaksi (koko AA) paristoa  $\odot$  ja  $\bullet$  oikein suunnattuina.

**9**

**Vaara**  Älä käytä sekaisin vanhoja ja uusia paristoja. Älä koskaan käytä sekaisin eri tyypin paristoja (vakio, alkali jne.)

# **Liitännät ja asetukset**

## **Järjestelmän kytkennät**

Kytke laitteen virta pois päältä, kun asetat VIDEO OUT SELECTOR -valitsimen. Käyttäessäsi COMPONENT VIDEO OUT -lähtöliittimiä, aseta VIDEO OUT SELECTOR asentoon COMP. Käyttäessäsi SCART-liitintä, aseta VIDEO OUT SELECTOR asentoon SCART.

## **Vaara**

Älä liitä aktiivista subwoofer-vahvistinta sähköverkkoon, ennen kuin sen kaikki komponentit on kytketty.

### **Aktiivisen subwoofer-vahvistimen kytkeminen pääyksikköön.**

Kytke systeemikaapelin (S1) toinen pää laitteen takana olevaan **SYSTEM**-liittimeen. Kytke systeemikaapelin (S1) toinen pää aktiivisen subwoofer-vahvistimen takana olevaan **SYSTEM (DVDP)**-liittimeen. Kiristä kaapelin molemmat ruuvit.

### Huomautus:

Systeemikaapelin liittimet on avainnettu niin, että liitäntäkaapelit kytkevät vain yhteen suuntaan.

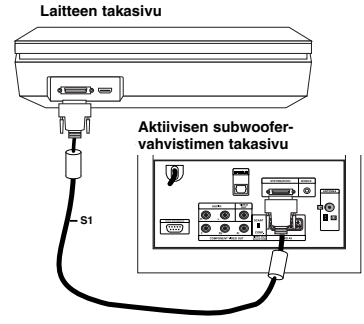

### **Kaiuttimien kytkeminen aktiiviseen subwoofer-vahvistimeen**

1. Kytke kaiutinkaapelin (S2) toinen pää aktiivisen subwoofer-vahvistimen takana olevaan FRONT SPEAKER (**4** Ω) -liittimeen. Kiristä kaapelin molemmat ruuvit.

**Rear of the active subwoofer Aktiivisen subwoofer-vahvistimen takasivu**

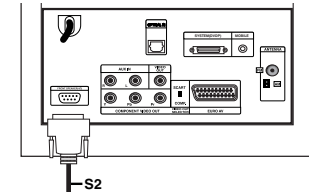

2. Kytke **L** (vasen) -kaiutinkaapeli (S2) vasemman kaiuttimen takaosassa olevaan liittimeen. Kytke **R** (oikea) -kaiutinkaapeli (S2) oikean kaiuttimen takaosassa olevaan liittimeen.

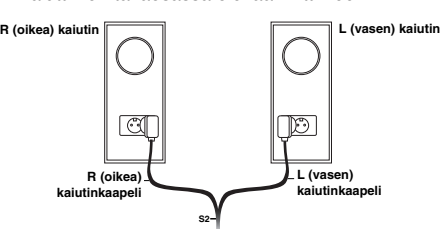

### Huomautus:

Varmista, että liitäntäkaapelit on työnnetty pohjaan asti ja ne istuvat tukevasti kaiuttimen liittimissä.

### **Mukana toimitettujen antennien kytkeminen**

Aktiivisen subwoofer-vahvistimen takaosassa on liittimet AM- ja FM-antenneille, jotka toimitaan osana tätä järjestelmää.

### Huomautus:

Ulkoantennia voidaan käyttää toimitukseen kuuluvien sisäantennien asemesta. Halutessasi lisätä ulkoantennin, ota yhteys valtuutettuun asennusliikkeeseen. Noudata kaikkia antennin mukana toimitettuja turvaohjeita.

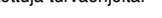

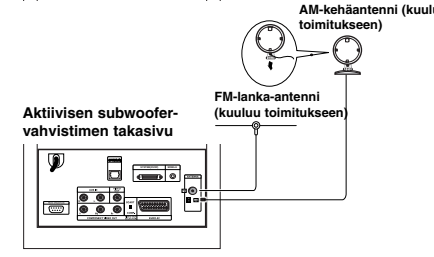

### **FM-antenni**

Kytke FM-antenni aktiivisen subwoofer-vahvistimen takaosassa olevaan **FM**-liittimeen. Avaa antennielementit ja siirtele niitä hakeaksesi parhaan FM-vastaanoton. Vie antenni niin kauas laitteesta ja muista laitteista kuin mahdollista.

### **AM-antenni**

Kytke AM-kehäantenni aktiivisen subwoofervahvistimen takaosassa olevaan **AM**-liittimeen. Vie antennisilmukka niin kauas laitteesta ja muista laitteista kuin mahdollista. Aseta se mukana toimitetulle jalustalle tai asenna seinälle.

**TV:n kytkeminen aktiiviseen subwoofervahvistimeen**

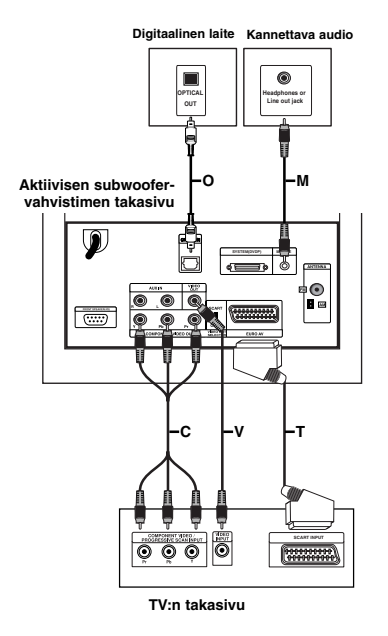

### **Videon kytkeminen**

Kytke aktiivisen subwoofer-vahvistimen takaosassa oleva **VIDEO OUT** -liitin TV:n videotuloliittimeen videokaapelilla **(V)**.

### **Komponenttivideon kytkeminen**

Kytke aktiivisen subwoofer-vahvistimen takaosassa olevat **COMPONENT VIDEO OUT** -liittimet TV:n vastaaviin tuloliittimiin komponenttivideokaapelilla **(C)**. Jos televisiosi on teräväpiirto-TV tai siinä on digivalmius, voit hyödyntää laitteen

jatkuvapyyhkäisyulostuloa saadaksesi aikaan terävimmän mahdollisen videokuvan. Mikäli TVvastaanottimesi ei hyväksy

jatkuvapyyhkäisyformaattia, kuva näyttää vääristyneeltä, jos yrität käyttää laitteen jatkuvapyyhkäisyominaisuutta. Aseta resoluutioksi 576P käyttäen RDS/RESOL.-painiketta jatkuvalle signaalille.

### Huomautus:

Jatkuvapyyhkäisy ei toimi analogisen videoliitännän yhteydessä (keltainen VIDEO OUT -liitin).

### **SCART-liitäntä**

Kytke aktiivisen subwoofer-vahvistimen takaosassa oleva EURO AV -liitin TV:n vastaavaan tuloliittimeen SCART-kaapelilla **(T)**.

### **Optinen digitaalinen liitäntä**

Kytke digitaalisen laitteen optinen lähtö aktiivisen subwoofer-vahvistimen takaosassa olevaan **OPTICAL IN** -liittimeen optisella kaapelilla **(O)**.

## **Varoitus**

Kun käytössä on HDMI-liitäntä, **VIDEO OUT**- ja **EURO AV**-liitännät eivät ole käytössä.

### **Lisälaitteen kytkeminen**

On olemassa kaksi vaihtoehtoa liittää lisälaite tähän laiteeseen.

- <sup>z</sup> Vaihtoehto A: **AUX IN (L/R)** -liittimet (esim.
- kuvanauhuri, laserlevysoitin) <sup>z</sup> Vaihtoehto B: **MOBILE** -liitin (esim. kannettavat audiolaitteet)
- Vaihtoehto A: **AUX IN (L/R)** -liittimet
- 1. Kytke puna/valkoisten audiokaapelien punainen pistoke punaiseen **AUX IN R** -liittimeen ja valkoinen
- pistoke valkoiseen **AUX IN L** -liittimeen. 2. Kytke audiokaapelien toinen pää lisälaitteen audiolähtöliittimiin.

### Huomautus:

Jos liitettävässä laitteessa on vain yksi ainoa audiolähtöliitin, kytke se **AUX IN L** -liittimeen.

Vaihtoehto B: **MOBILE**-liitin

- 1. Kytke audiokaapelin toinen pää 3,5 mm stereominiliittimellä aktiivisen subwoofer-kaiuttimen takana olevaan **MOBILE**-liittimeen.
- 2. Kytke audiokaapelin toinen pää 3,5 mm stereominiliittimellä aktiivisen subwoofer-kaiuttimen takana olevaan MOBILE-liittimeen.

## **HDMI-liitäntä**

Mikäli sinulla on HDMI-televisio tai -näyttö, voit kytkeä sen tähän laitteeseen HDMI-kaapelilla.

- 1. Kytke laitteen HDMI-liitin HDMI-yhteensopivan television tai näytön HDMI-liittimeen (H).
- 2. Aseta television tuloksi HDMI ((katso ohjeita television käyttöoppaasta).

### Huomautuksia:

• Kaapelin liittimessä olevan nuolen tulee olla ylöspäin, jotta liitin tulee oikein päin tallentimen liittimeen.

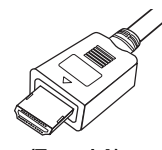

**(Tyyppi A)**

- Jos kuvaruudussa on häiriöitä tai raitoja, tarkista HDMI-kaapeli.
- Jos painat RDS/RESOL.-painiketta viritin (RADIO) moodissa, resoluutio ei muutu.

### Vihje:

Käyttäessäsi HDMI-liitäntää voit vaihtaa HDMI-lähdön resoluutiota (576p, 720p tai 1080i) painamalla RDS/RESOL.-näppäintä.

## **Varoitus**

Resoluution vaihtaminen laitteen ollessa kytkettynä HDMI-kaapelilla saattaa johtaa toimintahäiriöihin. Ratkaistaksesi ongelman, sammuta laite ja käynnistä se uudelleen.

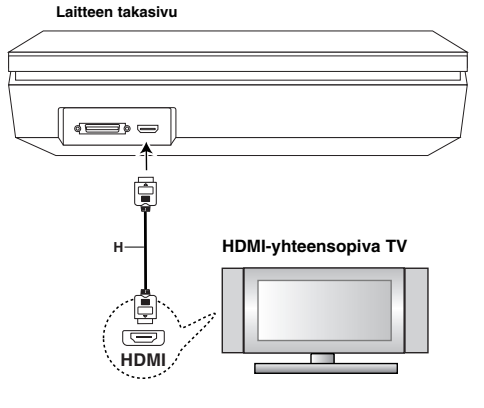

### **Tietoja HDMI:stä**

HDMI (High Definition Multimedia Interface) tukee video- ja audiosignaalia yhden digitaalisen liitännän kautta käytettäväksi DVD-soittimissa, digibokseissa ja muissa AV-laitteissa.

HDMI kehitettiin osaksi HDCP-teknologiaa (High Definition Contents Protection). HDCP-teknologialla suojataan lähetettävää ja vastaanotettavaa digitaalista sisältöä.

HDMI kykenee tukemaan standardia, laajennettua tai teräväpiirtoista videota sekä vakiosta audiota monikanavaiseen surround-ääneen. HDMIominaisuuksiin kuuluvat pakkaamaton digitaalivideo, enintään 5 gigatavun kaistaleveys sekunnissa, yksi liitin (useiden kaapeleiden ja liittimien sijasta) ja AV-lähteen ja AV-laitteiden, kuten DTV:n välinen tietoliikenne.

*HDMI, HDMI-tuotemerkki ja High-Definition Multimedia Interface ovat HDMI licensing LLC:n omistamia tai rekisteröimiä tavaramerkkejä.*

### **Lisätietoja HDMI-tekniikasta**

- Kun yhdistät HDMI- tai DVI-yhteensopivan laitteen, tee seuraavat tarkistukset:
- Kokeile sammuttaa HDMI/DVI-laite ja tämä laite. Seuraavaksi, käynnistä HDMI-laite ja jätä se päälle.
- Yhdistetyn laitteen videotulo määritetään oikein tätä laitetta varten.
- Liitetty laite on yhteensopiva seuraavien videotulojen kanssa: 720x576p, 1280x720p tai 1920x1080i.
- Kaikki HDCP-yhteensopivat laitteet eivät toimi tämän laitteen yhteydessä.
- Kopiosuojattuja DVD-elokuvia ei voi toistaa muissa kuin HDCP-laitteissa.
- Kun liitetty TV ei hyväksy valitsemaasi resoluutiota, TV-ruudulla ei ehkä näy normaalia kuvaa.

## **Home-valikon käyttö**

Home-valikosta pääset kaikkiin medioihin toistoa ja äänitystä varten tällä laitteella.

- 1. Hae näyttöön Home-valikkosivu painamalla HOME.
- 2. Valitse haluamasi päävaihtoehto painamalla  $\blacktriangleleft$  /  $\blacktriangleright$ . Esiin tulee alivalintoja.
- 3. Valitse haluamasi alivaihtoehto näppäimillä ▲ / ▼ ja ENTER.

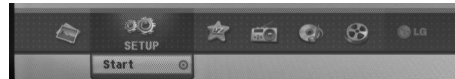

4. Poistu HOME-valikosta painamalla HOME.

### **MOVIE**

### <sup>z</sup> **DISC:**

- Näyttää Movie List-valikon DivX-levyille. (sivu 20) - Toistaa Video CD- tai DVD-Video -levyn (sivu 17-19)
- **USB Divx: Näyttää [Movie List] -elokuvalistavalikon** USB-laitteelle (sivu 20)
- **PHOTO** (Ks. sivu 23-24)
- <sup>z</sup> **DISC:** Näyttää levyn Photo List-kuvavalikon. <sup>z</sup> **USB:** Näyttää [Photo List] -kuvalistavalikon
- USB-laitteelle.
- **SETUP** (Ks. sivu 13)
- Start: Siirtyy Setup-asetusvalikkoon.
- **Easy Menu**
- **AUX:** Valitsee ulkoisen moodin. (Ks. sivu 25)
- **SCART:** Valitse SCART-moodin. (Ks. sivu 25)
- **OPTICAL:** Valitse OPTICAL-moodin. (Ks. sivu 25)
- **RADIO**
- **Listen:** Valitsee radiomoodin.
- **MUSIC** (Ks. sivu 21-22)
- <sup>z</sup> **DISC:** Näyttää levyn Music List- (tai Audio CD) valikon.
- <sup>z</sup> **USB:** Näyttää [Music List] -musiikkilistavalikon USB-laitteelle.

## **Alkuasetukset**

Tässä valikkojärjestelmässä on useita tapoja mukauttaa annettuja asetuksia. Useimmissa valikoissa on kolme tasoa asetusvalinnoille, mutta jotkut niistä vaativat useampia tasoja monille asetuksille.

## **Peruskäyttö**

- 1. Paina SETUP tai valitse Home-valikkonäytössä SETUP, jolloin asetusvalikko avautuu.
- 2. Valitse haluttu vaihtoehto painamalla  $\blacktriangle / \blacktriangledown$ .
- 3. Kun haluttu kohde on valittu, siirry toiselle tasolle
- painamalla  $\blacktriangleright$ .
- 4. Valitse toinen haluttu vaihtoehto painamalla  $\blacktriangle$  /  $\nabla$ .
- 5. Siirry kolmannelle tasolle painamalla ▶.
- 6. Valitse haluttu asetus painamalla  $\blacktriangle / \blacktriangledown$ , ja vahvista sitten valinta painamalla ENTER. Jotkut kohteet vaativat lisätoimia.
- 7. Poistu asetusvalikosta painamalla uudelleen SETUP tai RETURN (6).

### Huomautus:

Siirry takaisin edelliselle tasolle painamalla <

### **Yleisasetukset**

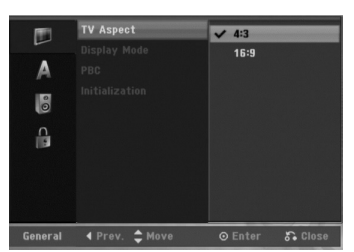

## **TV Aspect - TV:n kuvasuhde**

Valitsee liitetyn television kuvasuhteen (vakio 4:3 tai laajakuva).

- [4:3] Valitse silloin, kun liitetty TV on 4:3 kuvaruudulla. Kun valitset [4:3], aseta alla oleva näyttötila [Display Mode].
- [16:9] Valitse tämä silloin, kun on liitetty TV laajakuvatelevisio tai siinä on laajakuvatoiminto.

### **Display Mode - Näyttötila**

Valitsee laajakuvan näyttötavan televisiossa, kun kuvasuhteeksi on valittu [4:3] asetuksessa [TV Aspect].

- [Letter Box] Näyttää kuvan siten, että kuvaruudun ylä- ja alareunassa on palkit.
- [Pan Scan] Näyttää automaattisesti laajakuvan koko kuvaruudulla ja leikkaa pois osat, jotka eivät sovi ruutuun.

### Huomautus:

Kun muutat resoluution arvoon 720p tai 1080i, TV:n kuvasuhde- ja näyttömoodit eivät ole käytettävissä.

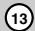

**Liitännät ja** asetukset **asetukset** litännät

### **PBC (Versio 2.0)**

PBC tarkoittaa toistonhallintaa (Playback Control), ja se sisältää erikoisvalikkoja ja navigointitoimintoja, joita on käytettävissä eräillä Video CD -levyillä.

- [ON] PBC-toiminnolla varustetut Video CD:t toistetaan PBC:n mukaan.
- [OFF] PBC-toiminnolla varustetut Video CD:t toistetaan samaan tapaan kuin audio-CD:t.

### **Alustus**

Voit palauttaa laitteen tehdasasetukset. [Factory Set] Halutessasi voit palauttaa tallentimeen kaikki siihen tehtaalla tehdyt asetukset. Joitakin vaihtoehtoja ei voi palauttaa tehdasasetuksiin. (Rating-luokitus, Password-salasana ja Area Code - Aluekoodi)

- 1. Valitse vaihtoehto [Initialize] ja paina sitten ▶.
- 2. Valitse haluttu vaihtoehto näppäimillä  $\blacktriangle$  /  $\nabla$ , ja paina sitten ENTER. Esiin tulee vahvistusviesti.
- Valitse näppäimillä < /> > vaihtoehto [Ok] tai [Cancel], ja paina sitten ENTER.

## **Kieliasetukset**

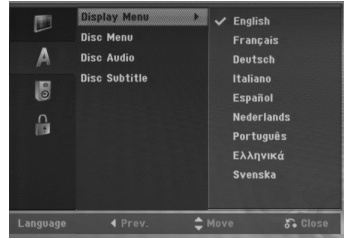

### **Näyttövalikko**

Valitse kieli asetusvalikolle ja tv-ruutunäytölle.

### **Disc Menu/Audio/Subtitle - Levyn audio/Audio/Tekstitykset**

- [Original] Tarkoittaa alkuperäistä kieltä, jolla levy tallennettiin.
- [Others] Valitse jokin toinen kieli numeronäppäimillä vastaava 4-numeroinen luku viiteluvun kielikoodien luettelosta ja syötä koodi sitten painamalla ENTER (ks. sivu 29). Jos syötit väärän kielikoodin, paina b.
- [OFF](levyn tekstityksille): Kytke tekstitykset pois.

## **Äänen asetukset**

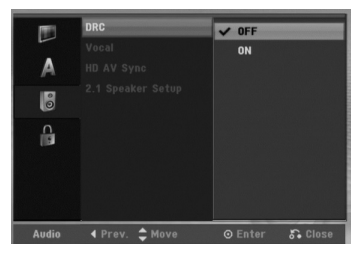

### **Dynamiikka-alueen säätö (DRC)**

DVD-tallennusmuodossa kuulet ohjelman ääniraidan mahdollisimman tarkkana ja todenmukaisena esityksenä digitaalisen audiotekniikan ansiosta. Saatat kuitenkin haluta supistaa audioulostulon dynamiikkaaluetta (kovimpien ja hiljaisimpien äänien välistä eroa). Silloin voit kuunnella elokuvan ääntä alemmalla äänenvoimakkuudella menettämättä äänen selkeyttä. Aseta DRC päälle [ON] tätä ominaisuutta varten.

### **Vocal**

Aseta Vocal päälle vain silloin, kun toistetaan monikanavaista karaoke-DVD-levyä. Levyn karaokekanavat sekoittuvat normaaliin stereoääneen.

### **HD AV -synkronointi**

Käytettäessä digitaalista TV-vastaanotinta; Joskus AV-signaalia ei pystytä lähettämään samanaikaisesti johtuen videosignaalin myöhemmästä lähetyksestä verrattuna audiosignaaliin. Tämä johtuu ajasta, jonka analogisen videosignaalin muuntaminen digitaaliseksi kestää digitaalisessa televisiossa.

Tämä tarkoittaa, että et ehkä pääse nauttimaan ruudulla näkyvästä kuvasta ja kaiuttimista tulevasta äänestä samanaikaisesti, vaikka kyseessä on yksi ja sama näytös.

HD AV Sync (HD AV -synkronointi) -valikossa pystyt säätämään audiosignaalin viiveaikaa samanaikaisen AV-signaalin lähetyksen aikaansaamiseksi.

- Viiveaikaa voidaan säätää 10 millisekunnin portain.  $(0 - 300$  ms)
- Viiveaika on TV-merkkikohtainen. Eli sinun tulee säätää optimaalinen viiveaika omalle TVvastaanottimellesi.

### **2.1-kaiutinasetukset**

Tee seuraavat asetukset sisäänrakennettuun 2.1 kanavaiseen surround-dekooderiin.

- 1. Valitse vaihtoehto [2.1 Speaker Setup] ja paina  $\blacktriangleright$ . 2. Paina ► valitaksesi kaiuttimen, jota haluat säätää. (L: Vasen kaiutin/R: Oikea kaiutin/W: Subwoofer-
- aktiivikaiutin) 3. Paina ▲ / ▼ säätääksesi valitsemasi kaiuttimen ulostulotasoa.
- 4. Paina ENTER tallentaaksesi asetuksen.

## **Lukitus (Käytönvalvonta)**

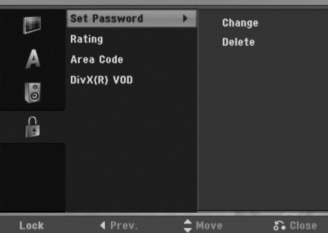

### **Aseta salasana**

- 1. Valitse vaihtoehto [Set Password] Aseta salasana, ja paina sitten  $\blacktriangleright$ .
- 2. Päästäksesi toimintoihin Rating Luokitus, Password - Salasana ja Country Code - Maakoodi syötä 4-numeroinen itse luomasi turvakoodi Jos et ole vielä syöttänyt turvasalasanaa, laite pyytää nyt sinua tekemään sen. Syötä 4-numeroinen koodi ja paina ENTER. Syötä se uudelleen ja vahvista painamalla ENTER. Jos teet virheen ennen kuin painat ENTER, paina  $\blacktriangleleft$ .

Muuttaaksesi salasanan, valitse vaihtoehto [Change] (Muuta), paina ENTER ja syötä vanha 4 numeroinen salasana. Syötä uusi 4-numeroinen salasana ja paina ENTER. Vahvista se syöttämällä uudelleen.

Voit poistaa salasanan valitsemalla [Delete], ja paina sitten ENTER.

Syötä luomasi 4-numeroinen salasana ja paina ENTER.

### **Jos unohdat 4-numeroisen koodisi**

Jos unohdat salasanasi, noudata seuraavaa menettelyä nykyisen salasanan poistamiseksi.

- 1. Näytön asetusvalikko, valitse sitten tason 1 kuvake. 2. Syötä numeronäppäimillä 6-numeroinen luku  $"210499"$
- 3. Valitse [Yes] Kyllä, ja paina sitten ENTER. 4-numeroinen salasana on poistettu. Syötä uusi koodi.

### **Rating - Luokitus**

Estää tiettyjen sisällön mukaan luokitettujen DVD-levyjen toistamisen. Kaikilla levyillä ei ole luokitusta.

- 1. Valitse vaihtoehto [Rating] ja paina sitten ▶.
- 2. Tee vaihe 2 samoin kuin kohdassa "Aseta salasana".
- 3. Valitse luokitus näppäimillä ▲ / ▼. [1] - [8]: Ykkösellä (1) on eniten toistorajoituksia ja luokitus kahdeksan (8) on vähiten rajoittava. [No Limit]: Jos valitset [No Limit] - Ei rajoitusta, käytönvalvonta ei ole toiminnassa ja levyn voi toistaa kokonaan.
- 4. Vahvista luokitusvalinta painamalla ENTER.

### Huomautus:

Jos asetat tallentimeen luokituksen, kaikki saman tai alemman luokituksen kohtaukset toistetaan. Korkeamman luokituksen kohtauksia ei toisteta, ellei levyllä ole tarjolla vaihtoehtoisia kohtauksia. Vaihtoehdon luokituksen täytyy olla sama tai alempi. Jos sopivaa vaihtoehtoa ei löydy, toisto pysähtyy. Toistaaksesi levyä täytyy syöttää 4-numeroinen salasana tai muuttaa luokitustasoa.

### **Aluekoodi**

Syötä sen alueen koodi, jonka standardeilla DVDvideolevy on luokitettu. Tiedot koodeista ovat aluekoodien luettelossa sivulla 29.

- 1. Valitse vaihtoehto [Area Code] ja paina sitten ▶.
- 2. Tee vaihe 2 samoin kuin kohdassa "Aseta salasana".
- 3. Valitse ensimmäinen merkki näppäimillä  $\blacktriangle / \blacktriangledown$ .
- 4. Siirrä kohdistinta näppäimellä  $\blacktriangleright$ , ja valitse seuraava merkki näppäimillä  $\blacktriangle$  /  $\blacktriangledown$ .
- 5. Vahvista aluekoodin valinta painamalla ENTER.

### **DivX-rekisteröintikoodi**

Saat meiltä DivX® VOD (Video On Demand) rekisteröintikoodin, jota käyttämällä voi vuokrata ja ostaa DivX® VOD tilausvideoita. Katso lisä- tietoja osoitteesta www.divx.com/vod.

- 1. Valitse [DivX(R) VOD] ja paina ▶.
- 2. Paina ENTER ja rekisteröintikoodi tulee näkyviin.
- 3. Käytä koodia, kun ostat tai vuokraat videoita Divx® VOD tilausvideopalvelusta

www.divx.com/vod. Noudata ohjeita ja lataa video levylle toistettavaksi tällä laitteella.

### Huom:

Tilausvideopalvelusta DivX® VOD ladattuja videoita voi katsella vain tällä laitteella.

## **Levytietojen katselu tv-ruutunäytöstä**

Tv-ruutunäytössä voidaan nähdä erilaisia tietoja ladatusta levystä.

1. Paina DISPLAY (Näytä) katsoaksesi erilaisia toistotietoja. Esitetyt tiedot riippuvat levytyypistä tai toiston

tilasta.

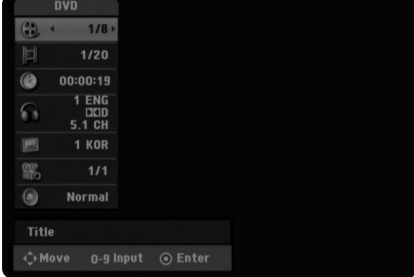

- 2. Voit valita kohteen painamalla  $\blacktriangle$  /  $\nabla$ , ja muuttaa tai valita asetuksia painamalla  $\blacktriangleleft$  /  $\blacktriangleright$ . Valikon kohteista on tietoja sulkumerkkien sisällä esitetyillä sivuilla.
	- [Title]: Näyttää nykyisen nimikkeen (tai raidan) numeron/nimikkeiden (tai raitojen) kokonaismäärän
	- **•** [Chapter]: Nykyisen kappaleen
	- numeron/kappaleiden kokonaismäärän.
	- <sup>z</sup> [Time]: Näyttää kuluneen toistoajan (sivu 19)
	- <sup>z</sup> [Audio]: Valitun audiotoiston kielen (vain DVD VIDEO) tai audiokanavan (sivu 18)
	- [Subtitle]: Valitun tekstityksen (sivu 18)
	- [Angle]: Valitun katselukulman/kulmien
	- kokonaismäärän (sivu 19)
	- <sup>z</sup> [Sound]: Valitun äänitilan (sivu 19)

### Huomautuksia:

Jos mitään näppäintä ei paineta 10 sekuntiin, tv-ruutunäyttö häviää.

 $\mathbb{R}$ 

**16**

 $\blacksquare$ 

## **Toisto**

## **Toiston perustoiminnot**

- 1. Aseta paikalleen CD-syöttölaitteeseen haluamasi levy, toistopuoli alaspäin.
- 2. Käynnistä toisto HOME-valikosta (ks. sivu 13).
- 3. Voit lopettaa toiston painamalla (STOP). Laite tallentaa pysäytyskohdan. "III" tulee tv-ruudulle hetkeksi. Jatka toistoa painamalla  $\blacktriangleright$  (PLAY) (kohtauksen kohdasta). Jos painat  $\blacksquare$  (STOP) uudelleen tai poistat levyn ("■" ilmestyy näytölle), laite poistaa muistista pysäytyskohdan.
- 4. Poista levy painamalla EJECT.

### Huomautus:

 $\Box$ 

Jos Parental Control -käytönvalvonta on asetettu, eikä levy ole luokitusrajojen sisällä (levy on luokituslukittu), täytyy syöttää 4-numeroinen koodi ja/tai levyn lukitus täytyy avata (ks. "Rating - Luokitukset" sivulla 15).

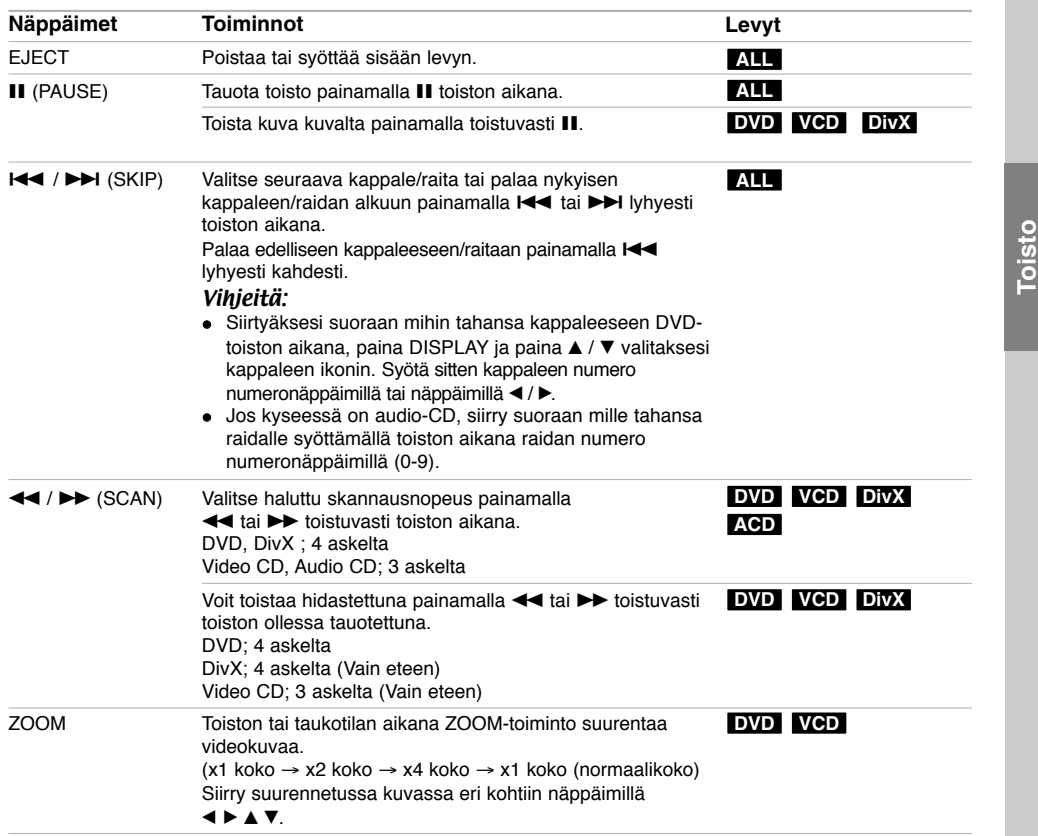

## **Perustoisto-ominaisuudet (jatkoa)**

 $\frac{1}{2}$ 

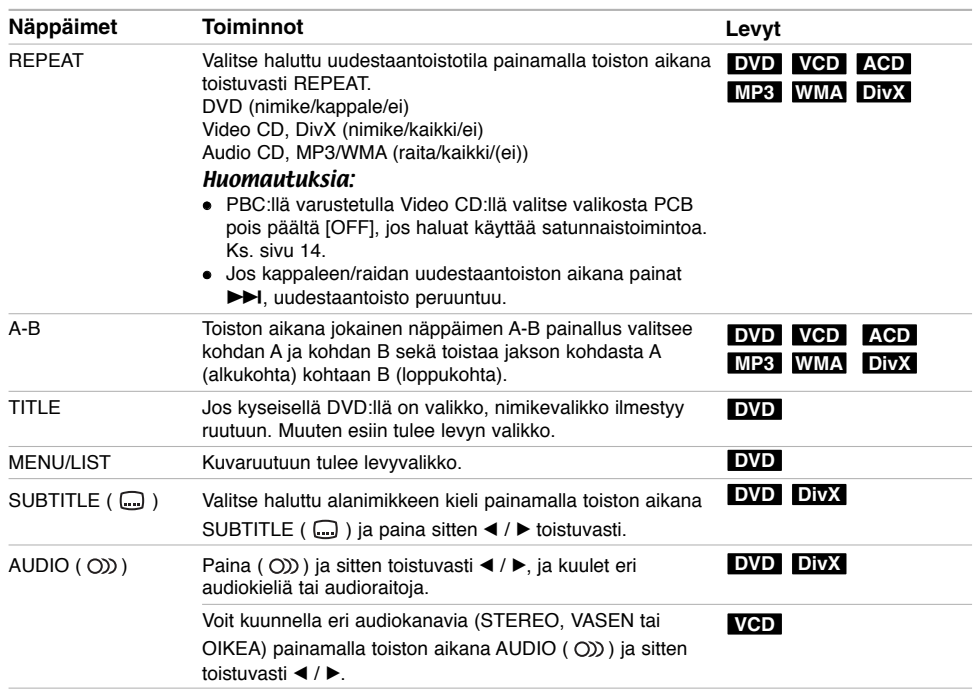

 $\mathbb{R}^n$ 

 $\sqrt{2}$ 

**18**

 $^{-}$ 

### **Jos valikkoikkuna on näkyvissä DVD VCD**

Valikkoikkuna saattaa tulla esiin vasta, kun on ladattu valikon sisältävä DVD tai Video CD.

### **DVD**

Valitse katseltavaksi haluamasi nimike/kappale näppäimillä  $\blacktriangle$  /  $\blacktriangleright$  /  $\blacktriangle$  /  $\nabla$ , ja aloita sitten toisto painamalla ENTER.

Palaa valikkoikkunaan painamalla TITLE tai MENU/LIST.

### **VCD**

- Valitse numeropainikkeilla katsottavaksi haluamasi raita.
- Palaa valikkoikkunaan painamalla RETURN (d). • Valikkoasetukset ja valikon käytön tarkat menetelmät voivat olla erilaisia eri levyillä. Noudata
- kunkin valikkonäyttösivun ohjeita. Voit myös asettaa toistonhallinnan (PBC) pois päältä [OFF] asetusvalikosta. (Ks. sivu 14).

### **Siirtyminen toiseen NIMIKKEESEEN DVD DivX VCD**

Kun levyllä on useampia nimikkeitä kuin yksi, voit siirtyä toiseen nimikkeeseen seuraavasti:

• Paina DISPLAY toiston aikana ja käytä sitten  $\blacktriangle / \blacktriangledown$ painikkeita valitaksesi kappaleen ikonin. Valitse sitten nimikkeen numero painamalla numeronäppäimiä (0-9) tai ◀ / ▶

### Huomautus:

Video CD:llä, jossa on PBC-toistonhallinta, sinun täytyy asettaa PBC pois päältä (OFF) Setup (Asetus) valikosta. Ks. sivu 14.

### **Aikahaku DVD DivX VCD**

Aloittaa toiston mistä tahansa valitusta levyn ajankohdasta.

- 1. Paina DISPLAY toiston aikana. Aikahakulaatikko näyttää kuluneen toistoajan.
- 2. Vallitse kellokuvake painamalla ▲ / ▼ ja näyttöön tulee "--:--:--".
- 3. Syötä vasemmalta oikealle halutun aloitushetken tunnit, minuutit ja sekunnit. Peruttaaksesi syötön, paina CLEAR.
- 4. Vahvista painamalla ENTER. Toisto alkaa valitusta ajankohdasta

## Huomautus:

automaattisesti.

Video CD:llä, jossa on PBC-toistonhallinta, sinun täytyy asettaa PBC pois päältä (OFF) Setup (Asetus) valikosta. Ks. sivu 14.

## **Merkkihaku DVD VCD DivX**

## **Marker-merkin syöttö**

Voit aloittaa toiston enintään yhdeksästä muistissa olevasta kohdasta. Syöttääksesi merkin, paina MARKER haluamassasi kohdassa levyn toiston aikana. Merkki-kuvake tulee tv-ruudulle hetkeksi. Toista ja syötä enintään yhdeksän merkkiä.

#### **Merkityn kohtauksen haku esiin tai poisto**

- 1. Toiston aikana paina SEARCH. TV-ruudulle ilmestyy merkkihakuvalikko.
- 2. Valitse 5 sekunnin kuluessa ◀ / ▶ painikkeilla merkkinumero, jonka haluat hakea tai poistaa.
- 3. Toisto alkaa merkitystä kohtauksesta painamalla ENTER. Tai paina CLEAR ja merkin numero poistetaan listasta.

### **Kamerakulma DVD**

Jos levyllä on eri kamerakulmista kuvattuja jaksoja, voit vaihtaa eri kamerakulmiin toiston aikana.

- 1. Paina DISPLAY toiston aikana. TV-ruutuun ilmestyy ruutunäyttö.
- 2. Valitse ruutunäytöstä kulmakuvake (Angle) näppäimillä  $\blacktriangle$  / $\blacktriangledown$ .
- 3. Valitse haluttu kuva kulmapainamalla  $\blacktriangleleft$  /  $\blacktriangleright$ TV-ruutuun ilmestyy nykyisen kulman numero.

### **Virtual Surround -ääni DVD DivX**

Tämä laite pystyy tuottamaan Virtual Surround vaikutelman, joka simuloi monikanavaista audiotoistoa kahdesta tavallisesta stereokaiuttimesta viiden tai useamman sijasta, jotka yleensä tarvitaan monikanavaisen äänen kuunteluun kotiteatterijärjestelmissä.

- 1. Paina DISPLAY toiston aikana. Ruutunäyttö (On-Screen Display) ilmestyy TV-ruudulle.
- 2. Valitse ruutunäytöstä äänikuvake (Sound) näppäimillä  $\blacktriangle$  /  $\nabla$ .
- 3. Valitse "VIRTUAL" painamalla  $\blacktriangleleft$  /  $\blacktriangleright$ . Kytke 3D Surround -vaikutelma pois päältä valitsemalla "Normal".

Voit myös asettaa Virtual Surround -äänen painamalla VSM-painiketta toistuvasti.

### **Viime tilan muisti DVD VCD**

Tämä nauhuri muistaa viimeisen katsomasi levyn käyttäjäasetukset. Asetukset säilyvät muistissa, vaikka poistat levyn nauhurista tai katkaiset nauhurista virran. Jos lataat levyn, jonka asetukset ovat muistissa, esiin haetaan automaattisesti viimeisin pysäytyskohta.

### Huomautus:

Asetukset tallentuvat muistiin käytettäväksi milloin tahansa.

## **DivX-elokuvatiedoston toisto**

Laitteella voi toistaa Divx -tiedostoja.

Ennen kuin toistat DivX-tiedostoja, lue oikealta kohta "DivX-tiedostojen vaatimukset".

- 1. Paina HOME ja valitse vaihtoehto [MOVIE].
- 2. Valitse media, joka sisältää DivX-tiedostoja, ja paina sitten ENTER.

Tv-ruutuun ilmestyy [Movie List]-elokuvavalikko. ×

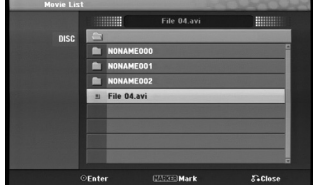

3. Valitse kansio painamalla  $\blacktriangle$  /  $\nabla$ , ja paina sitten ENTER.

Esiin tulee luettelo kansion tiedostoista. Jos olet tiedostoluettelossa **ja haluat palata Kansio**luetteloon, korosta kaukosäätimen näppäimillä  $\blacktriangle$  /  $\nabla$ , ja paina ENTER.

- 4. Jos haluat katsella tiettyä tiedostoa, korosta tiedosto näppäimillä ▲ / ▼, ja paina ▶ (PLAY). Käytettävänä on monenlaisia toistotoimintoja. Lisätietoja sivuilla 17-19.
- 5. Pysäytä toisto painamalla (STOP). Esiin tulee [Movie List]-elokuvavalikko.

### **Huomautus DivX-tekstitysten katselusta**

Jos tekstitys ei näy kunnolla, noudata seuraavia vaiheita.

- 1. Paina II tekstityksen tullessa ruutuun.
- 2. Paina ja pidä painettuna SUBTITLE noin 5 sekuntia. Esiin tulee kielikoodi.
- 3. Painamalla SUBTITLE valitse toinen kielikoodi, kunnes tekstitys näkyy kunnolla.
- 4. Jatka toistoa painamalla (PLAY).

### **[Movie List]-elokuvavalikon vaihtoehdot**

- 1. Valitse kansio/tiedosto [Movie List]-valikossa painamalla  $\blacktriangle$  /  $\nabla$ , ja paina sitten ENTER. [Movie List]-valikon vaihtoehdot tulevat esiin. Valikon vaihtoehdot ovat erilaisia valitusta mediasta riippuen.
- 2. Valitse vaihtoehto näppäimillä  $\blacktriangle$  /  $\nabla$  /  $\blacktriangle$  /  $\blacktriangleright$ , ja paina ENTER.
	- [Play] Aloita toisto valitusta nimikkeestä.

**20**

• [Open] Esiin tulee kansiuo ja luettelo kansion tiedostoista.

### **DivX-tiedostojen vaatimukset**

**Tarkkuus käytössä:** 720x576 (L x k) kuvapistettä **DivX-tiedostotarkentimet:** ".avi", ".divx" **Sopivat DivX-tekstitykset:** ".smi", ".srt", ".ssa", ".sub (vain Micro DVD -tiedostomuoto)", ".txt (vain Micro DVD -tiedostomuoto)"

**Sopivat koodekkiformaatit:** "DIV3", "DIVX", "DX40", "DX50", "3ivx", "MP4V2", "MP4V3"

**Sopivat audioformaatit:** "AC3", "PCM", "MP3", "DTS"

- <sup>z</sup> Näytteitystaajuus: rajoissa 16 - 48 kHz (MP3)
- Siirtonopeus:

rajoissa 32 - 320kbps (MP3)

**CD-R -formaatti:** ISO 9660 ja JOLIET. **DVD±R/RW -formaatti:** ISO 9660 (UDF Bridge tiedostomuoto)

**Enintään tiedostoja/levyjä:** vähemmän kuin 999 (tiedostojen ja kansioiden enimmäismäärä) **Huomautuksia DivX-tiedostomuodosta**

- Jos näyttökuvan tuorestusnopeus on yli 29,97 kuvaa sekunnissa, tämä laite ei ehkä toimi normaalisti.
- Palautuu valikkonäyttösivulle, jos tallennetun tiedoston video- ja audiorakenne ei ole lomitettua.

## **Audio CD- tai MP3/WMA-tiedoston toisto**

Laitteella voi toistaa audio-CD-levyjä sekä MP3/WMAtiedostoja. Ennen kuin toistat MP3/WMA-tiedostoja, lue kohta "MP3/WMA-audiotiedostojen vaatimukset" oikealla.

- 1. Paina HOME.
- Esiin tulee HOME-valikko. 2. Valitse vaihtoehto [MUSIC].
- 3. Valitse MP3/WMA tai audionimikkeen sisältämä media, ja paina sitten ENTER.

Tv-ruutuun ilmestyy [Music List] -musiikkilistavalikko.

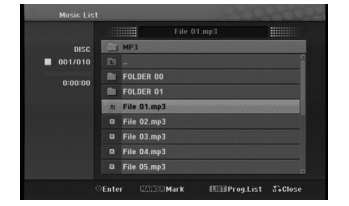

4. Valitse raita painamalla  $\triangle\blacktriangledown$  ja paina sitten  $\blacktriangleright$  (PLAY). Toisto alkaa.

Käytettävänä on monenlaisia toistotoimintoja. Lisätietoja sivuilla 17-18.

### Vihjeitä:

- Jos haluat siirtyä ylempään hakemistoon, korosta näppäimillä ▲ / ▼ ja paina ■ ENTER.
- $\bullet$  Paina ja pidä  $\blacktriangle$  siirtyäksesi edelliselle sivulle.
- Paina ja pidä ▼ siirtyäksesi seuraavalle sivulle.
- 5. Pysäytä toisto milloin tahansa painamalla STOP.

### **Audio CD ja Musiikkivalikon vaihtoehdot**

- 1. Valitse kansio/tiedosto Audio CD tai Musiikkivalikossa painamalla  $\blacktriangle / \blacktriangledown$ , ja paina sitten ENTER. Valikon vaihtoehdot tulevat esiin. Valikon vaihtoehdot ovat erilaisia valitusta mediasta riippuen.
- 2. Valitse vaihtoehto näppäimillä ▲ / ▼ / ◀ / ▶, ja paina ENTER.
	- [Play] Aloita toisto valitusta nimikkeestä.
	- [Random] Aloita tai pysäytä satunnaistoisto. • [Open] Esiin tulee kansio ja luettelo kansion
	- tiedostoista.
	- [Prog. add] Lisää raidan (raitoja) ohjelmalistaan. (sivu 22)

### **Random - Satunnaisesti**

- 1. Valitse tiedosto painamalla  $\blacktriangle$  /  $\nabla$ , ja paina sitten ENTER. Valikon vaihtoehdot tulevat esiin.
	-
- 2. Valitse vaihtoehto [Random] (Satunnaisesti) näppäimillä ▲ / ▼, ja paina sitten ENTER. Laite aloittaa automaattisesti satunnaistoiston ja valikkoikkunaan ilmestyy viesti "RANDOM."
- 3. Palaa normaalitoistoon valitsemalla [Random] uudestaan ja paina sitten ENTER.

### Vihje:

Jos painat >>I satunnaistoiston aikana, laite valitsee toisen raidan ja jatkaa satunnaistoistoa.

## **MP3/WMA-audiotiedostojen vaatimukset**

### **Tiedostotarkenteet**

".mp3", ".wma".

**Näytteitystaajuus:** rajat 16 - 48 kHz (MP3), rajoissa 8 - 48 kHz (WMA)

**Siirtonopeus:**  rajat 32 - 320 kbps (MP3), 5 - 192 kbps (WMA)

**CD-R -formaatti:**

ISO 9660 ja JOLIET.

**DVD±R/RW -formaatti:**

ISO 9660 (UDF Bridge tiedostomuoto)

**Enintään tiedostoja/levyjä:**

vähemmän kuin 999 (tiedostojen ja kansioiden enimmäismäärä)

## **Audio CD ja MP3/WMA -levyjen ohjelmoitu toisto**

Program Playback - Ohjelmoitu toisto mahdollistaa omien soittolistojen laadinnan Audio CD- tai MP3/WMA-raidoista. Ohjelmiin mahtuu 99 Audio CD raitaa tai 256 MP3-tiedostoa.

1. Valitse raita/tiedosto (tai kansio) Audio CD tai musiikkivalikossa näppäimillä  $\blacktriangle / \blacktriangledown$ .

## *Useiden raitojen (kansioiden) valinta*

- *1. Paina MARKER. Tiedostolle/raidalle tai kansioon ilmestyy tarkistusmerkki. Peruuta merkitty tiedosto/raita tai kansio valikosta painamalla MARKER uudelleen.*
- *2. Merkitse lisää tiedostoja/raitoja (kansioita) toistamalla vaihe 1.*
- 2. Paina ENTER.
	- Vaihtoehdot näytetään valikon vasemmassa reunassa.
- 3. Valitse vaihtoehto [Program Add] näppäimillä  $\blacktriangle$  /  $\nabla$ , ja paina sitten ENTER.
- 4. Merkitse lisää raitoja toistamalla vaiheet 1-3.

### Huomautus:

Jos valitset kansion ohjelmoitua toistoa varten, kaikki kansion raidat/tiedostot lisätään ohjelmaluetteloon.

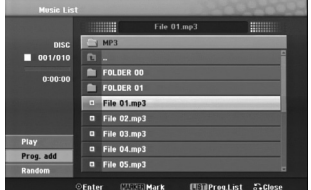

- 5. Siirry ohjelmaluetteloon painamalla  $\blacktriangleright$ Viimeksi valitsemasi ohjelmoitu raita on korostettu ohjelmaluettelossa.
- 6. Valitse aloitukseen haluamasi raita painamalla  $\blacktriangle$  /  $\nabla$ .
- 7. Aloita painamalla  $\blacktriangleright$  (PLAY). Toisto pysähtyy kun ohjelmalistan viimeinen ohjelmoitu raita on toistettu.
- 8. Poistuaksesi ohjelmoidusta toistosta ja palataksesi normaalitoistoon, valitse raita alkuperäiseltä listalta painamalla  $\triangle$  ja  $\triangle$  /  $\nabla$  ja paina  $\triangleright$  (PLAY).

### Vihje:

**22**

- Pääset Program List -ohjelmalistaan tai poistat sen painamalla MENU/LIST.
- Et pysty poistamaan ohjelmalistanäyttöä, kun käytössä on ohjelmoitu toisto ja ohjelmoitu III.

### **Ohjelmalistavalikon vaihtoehdot**

1. Valitse näppäimillä ▲ / ▼ raita/tiedosto ohjelmalistavalikosta, ja paina sitten ENTER. Valikon vaihtoehdot tulevat esiin.

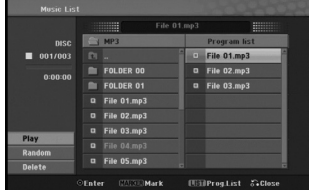

- 2. Valitse vaihtoehto näppäimillä  $\blacktriangle$  /  $\nabla$ , ja vahvista sitten valinta painamalla ENTER.
	- [Play] Toisto alkaa valitusta raidasta siinä järjestyksessä, jossa ohjelmoit raidat.
	- [Random] Aloita tai pysäytä satunnaistoisto.
	- [Delete] Poistaa raidan (raitoja) ohjelmalistasta.

### **Ohjelmoidut raidat uudestaan**

Valitse haluttu uudestaantoistotila painamalla REPEAT.

- [TRACK] toistaa uudestaan nykyisen raidan.
- [ALL] toistaa uudestaan ohjelmalistan kaikki raidat.
- <sup>z</sup> [OFF] Peruuttaa uudestaantoistotilan (ei näyttöä).

### **Raidan poistaminen ohjelmaluettelosta**

- 1. Valitse raita, jonka haluat poistaa ohjelmaluettelosta. Voit valita useita raitoja käyttämällä MARKER-näppäintä.
- 2. Paina ENTER. Valikon vaihtoehdot tulevat esiin.
- 3. Valitse [Delete] Poista, ja paina sitten ENTER.

## **JPEG-tiedoston katselu**

Laitteella voi toistaa JPEG-tiedostoja. Ennen JPEGtiedostojen toistamista lue "Valokuvatiedostojen vaatimukset" oikealla.

- 1. Paina HOME. Esiin tulee HOME-valikko.
- 2. Valitse vaihtoehto [PHOTO].
- 3. Valitse media, joka sisältää JPEG-tiedostoja, ja paina sitten ENTER. Tv-ruutuun ilmestyy [Photo List] musiikkilistavalikko.

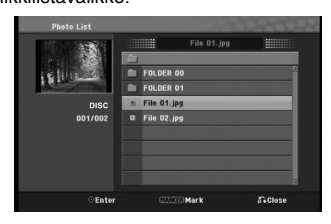

4. Valitse tiedosto näppäimillä  $\blacktriangle$  /  $\blacktriangleright$  /  $\blacktriangle$  /  $\nabla$ , ja paina sitten ENTER. Valkon vaihtoehdot näytetään valikon

vasemmassa reunassa.

## Vihjeitä:

- Jos haluat siirtyä ylempään hakemistoon, korosta näppäimillä ▲ / ▼ ja paina ■ ENTER. • Saat myös näyttöön HOME-valikon ja voit valita
- toisen median painamalla HOME.
- 5. Valitse vaihtoehto [Full Screen] "Koko ruutu" näppäimillä ▲ / ▼, ja paina sitten ENTER. Valittu kuva esitetään koko tv-ruudussa. Riippuen JPEG-tiedostojen koosta ja määrästä tallentimelta saattaa kulua pitkä aika levyn sisällön lukemiseen.

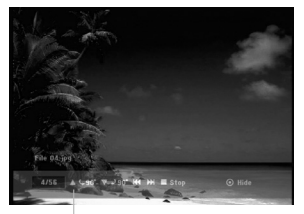

Saat tämän valikon esiin tai pois painamalla ENTER koko ruutukuvan katselun aikana.

6. Pysäytä katselu milloin tahansa painamalla STOP. Esiin tulee [Photo List]-kuvavalikko.

### **[Photo List]-kuvavalikon vaihtoehdot**

1. Valitse näppäimillä ▲ / ▼ tiedosto [Photo List] kuvalistasta, ja paina sitten ENTER. Valikon vaihtoehdot tulevat esiin. Valikon vaihtoehdot ovat erilaisia valitusta mediasta riippuen.

## *Useiden raitojen (kansioiden) valinta*

- *1. Paina MARKER. Tiedostoon tai kansioon ilmestyy tarkistusmerkki. Peruuta merkitty raita tai kansio painamalla MARKER uudelleen.*
- *2. Merkitse lisää tiedostoja (kansioita) toistamalla vaihe 1.*
- 2. Valitse vaihtoehto näppäimillä ▲ / ▼, ja vahvista sitten valinta painamalla ENTER.
	- [Open] Esiin tulee kansio ja luettelo kansion tiedostoista.
	- <sup>z</sup> [Full Screen] Näyttää valitun tiedoston koko ruudussa.
	- [Slide Show] Näyttää Slide Show -diaesitysvalikon.

### **Kuvatiedostojen vaatimukset**

**Tiedostotarkenteet** ".jpg"

### **Kuvien koko:**

Suosituksena pienempi kuin 4 MB **CD-R -formaatti:**

ISO 9660 ja JOLIET.

**DVD±R/RW -formaatti:** ISO 9660 (UDF Bridge tiedostomuoto)

**Enintään tiedostoja/levyjä:** vähemmän kuin 999 (tiedostojen ja kansioiden enimmäismäärä)

**Huomautuksia JPEG-tiedostoista**

Progressiivisia JPEG-tiedostoja tai häviöttömiä JPEG-tiedostoja ei tueta.

**Toisto**

## **Skip Images - Hyppy yli kuvien**

Kuvan katselun aikana siirry seuraavaan tiedostoon tai palaa edelliseen tiedostoon painamalla  $\overline{\mathsf{H}}$ tai  $\blacktriangleright$   $\blacktriangleright$  kerran.

### **Kuvien kierto**

Kierrä kuva ympäri myötäpäivään tai vastapäivään kuvan näytön aikana painamalla  $\blacktriangle$  /  $\blacktriangledown$ .

### **Diaesitysten katselu**

Diaesitys siirtyy automaattisesti seuraavaan kuvaan määritellyn ajanjakson kuluttua.

- 1. Valitse kuvavalikosta [Slide Show].
- 2. Paina ENTER.
	- Esiin tulee diaesitysvalikko.

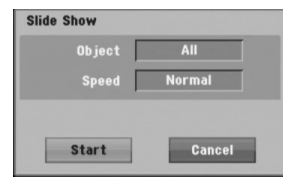

- 3. Tee valinnat näppäimillä  $\blacktriangle$  /  $\blacktriangleright$  /  $\blacktriangle$  /  $\blacktriangledown$ . [Object] - Kohde:
	- <sup>z</sup> [Selected] Näyttää diaesityksen vain MARKER painikkeella merkityistä tiedostoista. Voit valita useita tiedostoja käyttämällä MARKER-näppäintä.
	- [All] Diaesitys kaikista tiedostoista.

[Speed] Kohde:

Valitsee diaesityksen nopeuden: [Slow] - Hidas, [Normal] - Normaali tai [Fast] - Nopea.

- 4. Aloita diaesitys valitsemalla [Start] käynnistysvaihtoehto, ja paina sitten ENTER.
- 5. Pysäytä diaesitys painamalla STOP ja palaa kuvavalikkoon.

### **Diaesityksen tauotus**

- 1. Tauota esitys painamalla II.
- 2. Kun haluat jatkaa diaesitystä, paina II tai  $\blacktriangleright$  (PLAY).

## **AUX/MOBILE/SCART/OPTICAL (Ulkoisen lähteen kuuntelu)**

## Voit kuunnella laitteen kautta siihen liitetystä

ulkoisesta laitteesta tulevaa ääntä.

- 1. Tarkista, että ulkoinen laite on kunnolla kytketty. (**Lisälaitteen kytkeminen** sivulla 11)
- 2. Paina MOBILE-painiketta kaukosäätimestä valitaksesi MOBILE-moodin. (Jos olet jossain valikkomoodissa, poistu siitä kokonaan painamalla RETURN tai HOME toistuvasti.)

tai

- Paina HOME ja ◀ tai ▶ valitaksesi Easy Menu valikon ja valitse sitten AUX, SCART tai OPTICAL.
- 3. Välttääksesi kohinan aiheuttamaa vääristymää, pienennä ulkoisen lähteen äänenvoimakkuutta. 4. Paina liitetyn laitteen PLAY-painiketta
- käynnistääksesi toiston.
- 5. Säädä äänenvoimakkuutta käyttäen ulkoisen laitteen ja tämän laitteen äänenvoimakkuussäätimiä.

### Huomautus:

MOBILE-moodissa ► (PLAY), II,  $\blacktriangleleft$  ja ►►I painikkeet ohjaavat Apple iPodia vain Apple iPod telakointilaitteen kautta sisäänrakennetun infrapunavastaanottimen (IR) avulla. Poistuaksesi MOBILE-moodista, paina haluamaasi moodipainiketta (TUNER, DISC, USB), tai paina HOME-painiketta.

## **Apple iPodin käyttö**

Pystyt suorittamaan iPodin perustoiminnot käyttämällä tämän laitteen mukana toimitettua kaukosäädintä.

#### Huomaa:

- Tarvitset Apple iPod –telakointilaitteen, jossa on sisäänrakennettu infrapuna (IR) -vastaanotin, ja audiokaapelin, jossa on 3,5 mm stereo-miniliitin.
- <sup>z</sup> Se toimii kaikilla iPod-malleilla, jossa on telakointiliitin.
- Riippuen iPodin tyypistä, saatat joutua asettamaan telakka-adapterin telakka-aukkoon ennen iPodin asettamista.
- <sup>z</sup> Säädä äänenvoimakkuus kohtuulliselle tasolle, ennen kuin kytket iPodin ja tämän laitteen.
- 1. Aseta iPod telakkaan.
- 2. Kytke audiokaapelin toinen pää 3,5 mm stereominiliittimellä aktiivisen subwoofer-kaiuttimen takana olevaan **MOBILE**-liittimeen.
- 3. Kytke audiokaapelin toinen pää 3,5 mm stereominiliittimellä telakan lähtölinjaan.
- 4. Paina MOBILE-painiketta kaukosäätimestä valitaksesi MOBILE-moodin.
- 5. Kohdista tämän laitteen mukana toimitettu kaukosäädin telakan etuosaan.
- 6. Paina  $\blacktriangleright$  (PLAY), II. **Idd** tai **DD** laitteen mukana toimitetusta kaukosäätimestä kytkeäksesi iPodin päälle.
- 7. Pystyt ohjaamaan toistoa (>), tauotusta (II) ja hyppäystä (K4/DH). Voit kytkeä iPodin pois päältä painamalla pitkään B (PLAY) tai II painiketta laitteen mukana

toimitetusta kaukosäätimestä.

## **Viitetiedot**

## **Lisätietoja**

### **Radioasemien esiviritys**

Voit esiavirittää 50 FM-asemaa ja AM-asemaa. Ennen virittämistä varmista, että äänenvoimakkuus on säädetty pienimmilleen.

1. Paina TUNER-painiketta kaukosäätimestä. (Jos olet jossain valikkomoodissa, poistu siitä kokonaan painamalla RETURN tai HOME toistuvasti.) tai

Valitse Home-valikosta RADIO ja paina sitten ENTER.

- 2. Kun sitten painat TUNER, niin joka kerta FM ja AM (MW) vaihtuvat vuorotellen.
- 3. Paina ja pidä kaukosäätimessä TUN.- tai TUN.+ noin kolme sekuntia, kunnes taajuusilmaisimet alkavat vaihtua, ja vapauta sitten näppäin. Haku pysähtyy, kun laite virittyy asemalle.
- 4. Paina PROG./CLEAR kaukosäätimessä. Esiviritysnumero vilkkuu näytössä.
- 5. Valitse haluamasi esiviritysnumero painamalla kaukosäätimessä PRESET + tai PRESET -.
- 6. Paina uudestaan PROG./CLEAR kaukosäätimessä. Asema on tallennettu.
- 7. Tallenna muita asemia toistamalla vaiheet  $3 - 6.$

### **Virittäminen asemaan, jonka signaali on heikko**

Viritä asema käsin painamalla TUN.- tai TUN.+ toistuvasti vaiheessa 3.

### **Kaikkien muistissa olevien asemien poistaminen**

Paina ja pidä PROG./CLEAR-painiketta painettuna viiden sekunnin ajan, jolloin "ERASE ALL" ilmestyy näyttöikkunaan, ja paina sitten PROG./CLEARpainiketta uudelleen, jolloin asemat poistetaan.

• Jos olet vahingossa päätynyt "ERASE ALL" moodiin, etkä halua tyhjentää muistia, älä paina mitään painiketta. Muutaman sekunnin kuluttua "ERASE ALL" poistuu itsestään ja näyttö siirtyy normaalitilaan.

### Huomautus:

Jos kaikki asemat on jo syötetty, FULL-viesti ilmestyy hetkeksi näyttöikkunaan, ja esiasetettu numero alkaa vilkkua. Muuttaaksesi esiasetettua numeroa, noudata vaiheita 5 – 6 edellä.

### **Radion kuuntelu**

Esiviritä ensin radioasemia tallenninvastaanottimen muistiin (ks. "Radioasemien esiviritys" vasemmalla).

1. Paina TUNER, kunnes näyttöön tulee AM (MW) tai FM.

Viimeksi kuunneltu asema in viritetty.

- 2. Valitse haluamasi asema painamalla PRESET + tai PRESET - toistuvasti. Joka kerta kun painat tätä painiketta, laite virittää yhden esiasetetun aseman kerrallaan.
- 3. Säädä äänenvoimakkuutta painamalla VOL + tai VOL - kaukosäätimestä toistuvasti.

### **Radion sammuttaminen**

Paina POWER-painiketta sammuttaaksesi laitteen tai valitse jokin toinen toimintamoodi (MOBILE, DISC tai USB).

### **Esivirittämättömien radioasemien kuuntelu**

- Käytä manuaali- tai automaattiviritystä.
- z Viritä käsin painamalla kaukosäätimessä TUN.- tai TUN.+.
- z Viritä automaattisesti painamalla kaukosäätimessä TUN.- tai TUN.+, ja pitämällä se painettuna noin kaksi sekuntia.

### **Esiviritetyn radioaseman valinta suoraan**

Voit käyttää kaukosäätimessä olevia numeropainikkeita valitaksesi esiviritetyn radioaseman suoraan. Esimerkiksi kuunnellaksesi esiviritettyä asemaa 4, paina numeropainiketta 4 kaukosäätimestä. Kuunnellaksesi esiviritettyä asemaa 19, paina ensin numeropainiketta 1 ja sitten 9 (3 sekunnin sisällä).

### **Käyttöohjeita**

z **Jos FM-asemalla esiintyy kohinaa**

Paina kaukosäätimestä AUDIO uudestaan, kunnes "STEREO" häviää näytöltä. Äänessä ei ole stereovaikutelmaa, mutta radiovastaanoton laatu paranee. Painamalla samaa painiketta uudelleen voit valita vaihtoehdon "STEREO".

z **Radiovastaanoton parantaminen** Suuntaa uudelleen mukana toimitetut antennit

### **RDS:n käyttö**

Tässä laitteessa on RDS (radion datajärjestelmä), joka toimittaa monenlaista tietoa FM-radioon. Nykyään monissa maissa käytössä oleva RDSjärjestelmä lähettää aseman tunnuksen tai verkkotietoja, kuvauksen aseman ohjelmatyypeistä tekstiviestinä, muita tietoja asemasta tai musiikkivalikoimista sekä oikean kellonajan.

### **RDS:n viritys**

Kun RDS-tietoja lähettävä FM-asema on viritetty, laite näyttää automaattisesti aseman tunnuksen ja RDS-ilmaisin syttyy näytössä samoin kuin ilmaisimet RDS-palvelun ohjelmasta (PS), ohjelmatyypin tunniste (PTY), Radiotext (RT) ja kelloaika (CT), jos asema niitä lähettää.

### **RDS-näytön vaihtoehdot**

RDS-järjestelmässä voidaan lähettää hyvin monenlaista tietoa aseman virittyessä tulevan alkutunnuksen lisäksi. Tavallisessa RDS-toiminnassa näytössä nähdään aseman nimi, lähetysverkko tai kutsukirjaimet.

Painamalla **RDS/RESOL** ja ▲ tai ▼ pystyt vaihtamaan eri datatyyppien välillä.

- **PTY (Ohjelmatyypin tunniste)-** Ohjelmatyypin nimi näytetään näytössä.
- **RT (Radiotext)-** "Tekstiviesti" sisältää radioaseman lähettämiä erikoistietoja. Huomioi, että tätä viestiä saattaa joutua vierittämään näytössä, jotta sen voisi lukea kokonaan.
- **CT (Kanavan antama kellonaika)-** Antaa laitteelle oikean kellonajan, joka näytetään näytössä.
- z **PS (Ohjelmapalvelun nimi)-** Kanavan nimi näytetään näytössä.

### **Huomautus**

Kaikki RDS-asemat eivät lähetä kaikkia näistä lisätiedoista. Jos valittua tilaa vastaavaa tietoa ei lähetetä, näyttöön tulee viesti **PTY NONE, RT NONE, CT NONE, PS NONE**.

## **Ohjelmien haku (PTY)**

RDS-järjestelmän suuri etu on sen kyky koodata ohjelmia ohjelmatyyppikoodeilla (PTY), jotka ilmaisevat lähetettävän aineiston tyypin. Seuraavassa luettelossa ovat PTY-lyhenteet selityksineen.

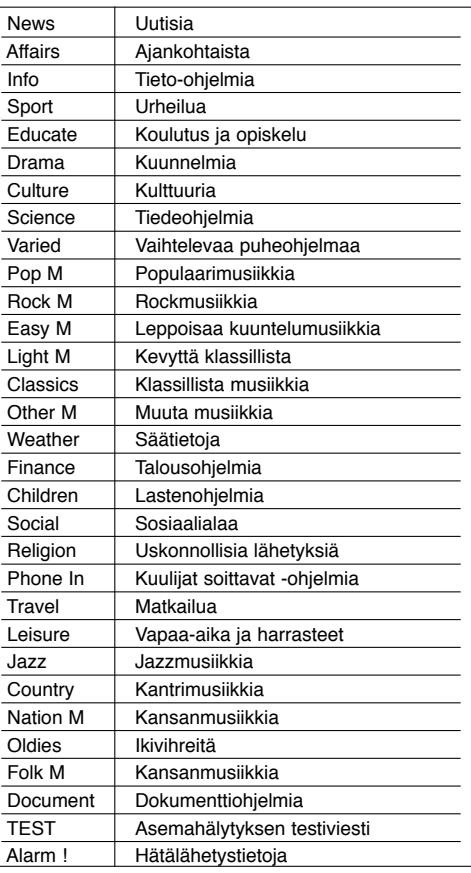

Voit etsiä tiettyä ohjelmatyyppiä (PTY) noudattamalla seuraavia vaiheita:

- 1. Valitse FM-tila painamalla TUNER.
- 2. Paina kaukosäätimessä PTY ja näyttöön tulee viimeksi käytössä ollut PTY.
- 3. Paina ▲ tai ▼ valitaksesi haluamasi PTYvaihtoehdon.
- 4. Kun haluamasi PTY on valittu, paina  $\blacktriangleleft$  tai  $\blacktriangleright$ . Laite siirtyy automaattiseen hakutilaan. Haku pysähtyy laitteen virittyessä asemaan.

**27**

**Viitetiedot**

Viitetiedo

### **Sleep**

Voit asettaa tietyn ajanjakson, jonka jälkeen laite siirtyy valmiustilaan.

- 1. Paina kaukosäätimen SLEEP-painiketta toistuvasti valitaksesi halutun ajanjaksovaihtoehdon (minuutteina):
	- Näytöllä näkyy valittu vaihtoehto lyhyen aikaa, minkä jälkeen näyttö palaa edelliseen tilaansa.
- 2. Katsoaksesi valmiustilaan siirtymisen lähtölaskentaa, paina SLEEP-painiketta uudelleen. Poistaaksesi uniajastimen käytöstä paina SLEEPpainiketta, kunnes edellinen tila tulee näyttöön. tai

Paina POWER-painiketta siirtääksesi laitteen valmiustilaan (tai 1**/I**-painiketta laitteen etupaneelista).

### **Dimmer**

Tämä toiminto vaikuttaa näyttöön ja LEDvoimakkuusilmaisimeen laitteen virran ollessa päällä. Paina DIMMER-näppäintä toistuvasti.

### **XTS pro**

Joka kerta painaessasi **XTS pro** -näppäintä, asetus muuttuu seuraavassa järjestyksessä.

NORMAL ↔ XTS-P ON

 $\bullet$  XTS-P ON

LG-teknologian ainutlaatuinen äänenlaatu luo mahdollisimman hyvän äänen soinnin, jolla voit toistaa alkuperäisen äänen täydellisenä ja saada live-äänilähteen vaikutelman.

<sup>z</sup>NORMAL XTS-P -moodi pois päältä

## **VIRTUAL-näennäisääni**

Aseta **VSM**-äänitehoste painamalla VIRTUAL.

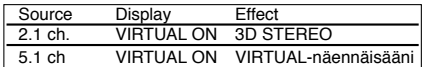

### <sup>z</sup> **3D STEREO**

Tosiaikainen kolmiulotteinen äänenhahmonnusteknologia stereolähtein, optimoitu stereokaiuttimille. Kuuntelijat saavat kokea hämmästyttäviä näennäissurroundvaikutelmia omilla multimediasoittimillaan

<sup>z</sup> **VIRTUAL-näennäisääni**

Käytetty miksaustekniikka muuntaa 5.1-kanavaisen äänen 2-kanavaiseksi, jossa on mukana äänen suuntainformaatio. Ja se saa 2- tai 2.1-kanavaisen äänen tuntumaan 5.1-kanavaiselta.

### **Television ohjaus mukana toimitetulla kaukosäätimellä**

Voit ohjata mukana toimitetulla kaukosäätimellä LG/GoldStar-televisiosi äänenvoimakkuutta, tulolähdettä ja virtakytkintä.

- 1. Pidä alhaalla TV:n POWER-painiketta ja paina CHANNEL + tai -.
- 2. Vapauta TV:n POWER-painike.

Voit ohjata televisiota seuraavilla näppäimillä.

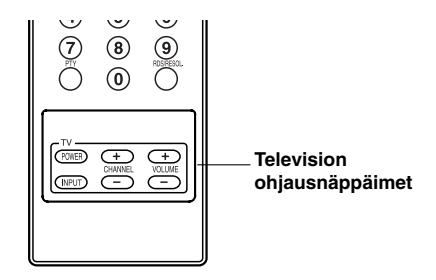

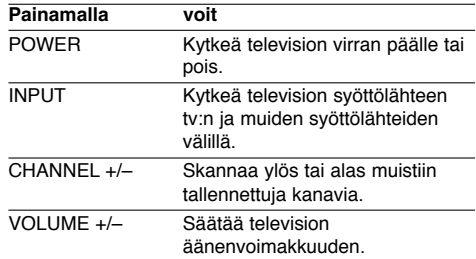

### Huomautus:

Kun vaihdat kaukosäätimen paristot, voit joutua palauttamaan kaukosäätimen alkuasetuksiin.

## **Kielikoodit**

 $\equiv$ <sup>1</sup>

Tästä luettelosta voit syöttää haluamasi kielen seuraaviin alkuasetuksiin: Disc Audio, Disc Subtitle, Disc Menu

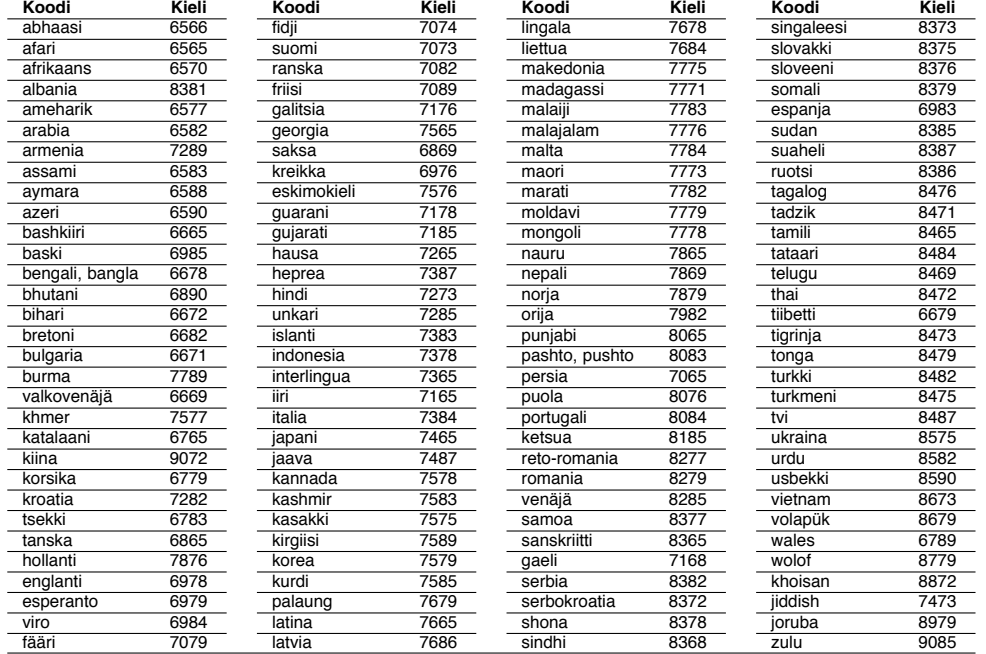

## **Aluekoodit**

 $\overline{\phantom{a}}_1$ 

Valitse aluekoodi tästä luettelosta.

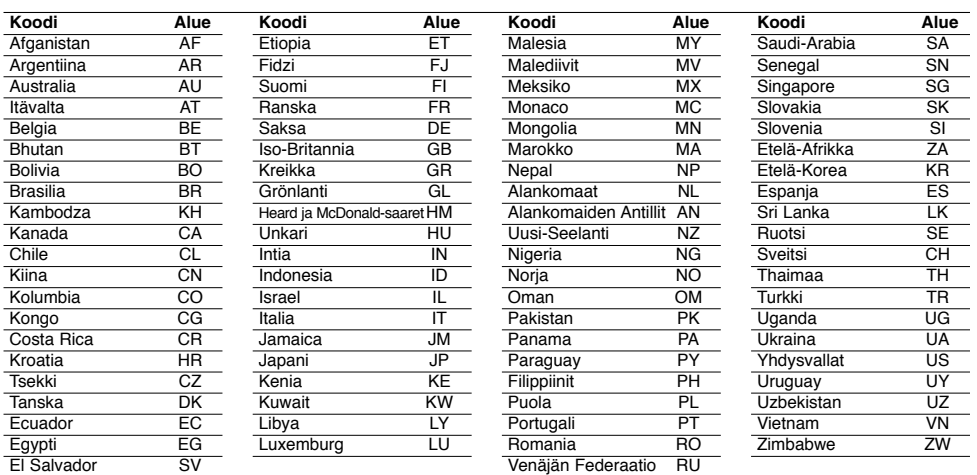

**29**

**Viitetiedot**

Viitetiedot

## **Vianetsintä**

 $\mathbb{R}^n$ 

Ennen kuin otat yhteyttä huoltoon, etsi mahdollista vikaa seuraavien ohjeiden mukaan.

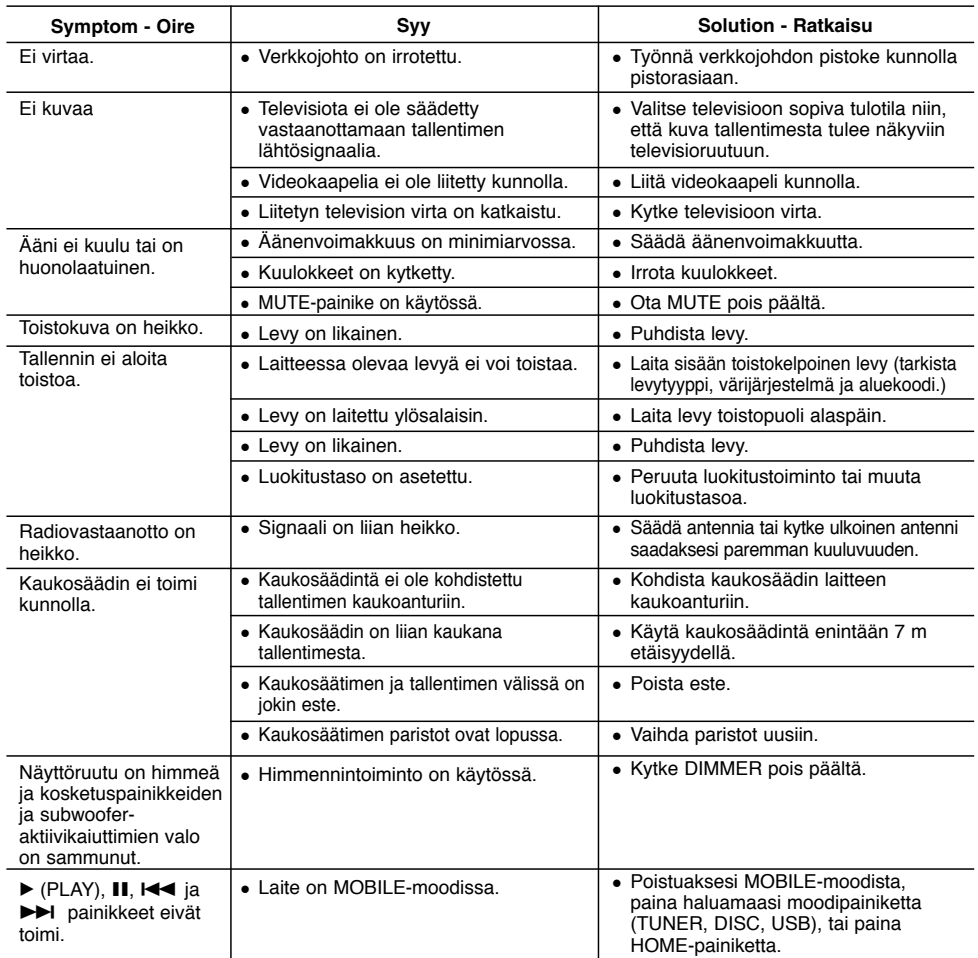

## **Laitteella nollaus**

**Jos havaitset jonkin seuraavista oireista...**

- Laitteen virtajohto on pistorasiassa, mutta virta ei kytkeydy päälle tai pois.
- Tallennin ei toimi normaalisti.

### **...voit palauttaa Laitteella tehdasasetuksiin seuraavasti:**

- <sup>z</sup> Paina ja pidä POWER-virtanäppäintä alhaalla vähintään viisi sekuntia. Tämä pakottaa laitteen kytkeytymään pois päältä.
- Irrota verkkojohto, odota vähintään viisi sekuntia ja liitä verkkojohto sitten takaisin.

 $\mathbb{R}^n$ 

**30**

 $\mathbb{R}$ 

## **Tekniset tiedot**

### **Yleistä**  Mitat (noin) 326 X 215 X 78 mm (l x k x s) ilman jalkaa<br>Paino (noin) 2.3kg<br>/ttölämpötila 5°C - 35°C Paino (noin) Käyttölämpötila 5°C - 35°C<br>bäristön kosteus 5 % - 90 % Käyttöympäristön kosteus **Audiotallennusformaatti** n väytteitystaajuus 44.1kHz<br>Pakkausformaatti MP3 Pakkausformaatti MP3<br>tyksen bittinopeus 128Kbps Näytteityksen bittinopeus **Toisto** Taajuusvaste DVD (PCM 48 kHz): 20 Hz – 20 kHz, CD: 20 Hz – 20 kHz DVD (PCM 96 kHz): 20 Hz – 44 kHz Signaalikohinasuhde Enemmän kuin 85 dB (KAIUTTIMEN LÄHTÖ) Harmoninen särö Vähemmän kuin 0,007% (KAIUTTIMEN LÄHTÖ) Dynamiikka-alue Enemmän kuin 85 dB (KAIUTTIMEN LÄHTÖ) **Tulot** Audiosisäänmenot (optinen audio) 3 V (p-p), 75 Ω, Optinen liitin x 1 VIDEO IN 1,0 Vp-p 75 ohmia, negatiivinen synkr. SCART x 1<br>AUDIO IN 0 dBm enemmän kuin 47 Kohmia, RCA-liitin (V, O) 0 dBm enemmän kuin 47 Kohmia, RCA-liitin (V, O) x 1 / SCART x 1 **Lisävarusteet**  VIDEO OUT 1 Vp-p 75 Ω, negatiivinen synkr. RCA-liitin x 1 / SCART x 1<br>COMPONENT VIDEO OUT (Y) 1,0 V (p-p), 75 Ω, negatiivinen synk., RCA-liitin x 1 (Y) 1,0 V (p-p),  $75 \Omega$ , negatiivinen synk., RCA-liitin x 1 (Pb)/(Pr) 0,7 V (p-p), 75 Ω, RCA-liitin x 2 HDMI video/audioulostulo 19-piikkinen (HDMI standardi, Tyyppi A) **Vahvistin**  Lähtöteho Etu:  $75W + 75W$  (4 $\Omega$  at 1 kHz, THD 10 %) Apubasso: 150W (3Ω at 60 Hz, THD 10 %) **Viritinosa** Viritysalue (FM) 87.5 - 108 MHz<br>Välitaajuus (FM) 10.7 MHz Välitaajuus (FM) Signaalikohinasuhde ratio 60 dB (Mono)<br>Viritysalue (AM) 522 - 1,620 kh 522 - 1,620 kHz<br>450 kHz Välitaajuus (AM)<br>Antenni FM-lanka-antenni AM-kehäantenni **Kaiuttimet Etu (J10D-SF)** Tyyppi: 2-tie 3-kaiutinjärjestelmä Impedanssi:<br>Taajuusalue: 100 - 20,000 Hz<br>82 dB/W (1m) Äänenpaineen taso: 82 dB<br>Suurin syöttöteho: 150W Suurin syöttöteho:<br>Mitat (L x K x S): 104 x 328 x 216 mm<br>2.9 kg Nettopaino: **Aktiivinen bassokaiutin (J10D-SA)** Käyttöjännite : AC 200-240V, 50/60 Hz<br>Tehonkulutus: 75W Tehonkulutus:<br>:Tyyppi 1-tie 1-kaiutinjärjestelmä<br>3 $\Omega$ Impedanssi:<br>Taajuusalue: 65 - 1,500 Hz<br>80 dB/W (1m) Äänenpaineen taso: 80 dB<br>Suurin syöttöteho: 300W Suurin syöttöteho:<br>Mitat (L x K x S): 216x 328 x 317 mm Nettopaino: 8.3 kg

 $\bullet$  Muotoilu ja tekniset arvot voivat muuttua ilman eri ilmoitusta.

**31**

**Viitetiedot**

Viitetiedot

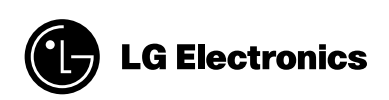

 $\overline{a}$ 

 $\begin{array}{c} \hline \hline \hline \hline \hline \hline \hline \hline \end{array}$ 

P/NO : MFL38591081

 $\equiv_{\Gamma}$ 

 $\mathbf{a}^{\dagger}$